# **SILVER CREST®**

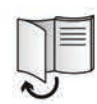

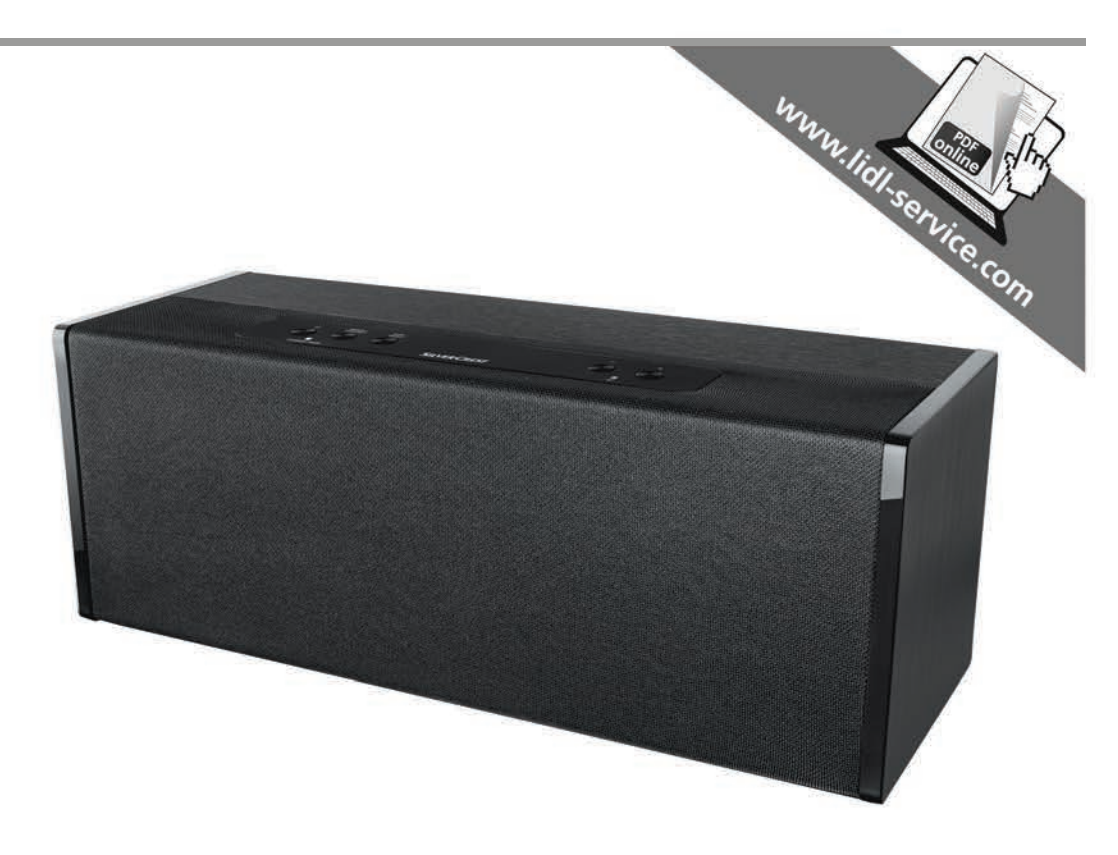

# WLAN-LAUTSPRECHER 35 W SMRS 35 A1

**TARGA GMBH** Coesterweg 45 59494 SOEST DEUTSCHLAND / GERMANY

Stand der Informationen - Last Information Update:<br>09 / 2016 - Ident.-No.: SMRS 35 A1 092016-1

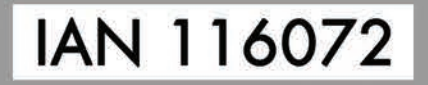

**DE** AT Bedienungsanleitung und Sicherheitshinweise

 $\circledcirc$ Operating instructions and safety instructions

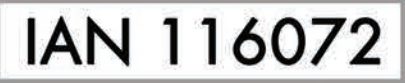

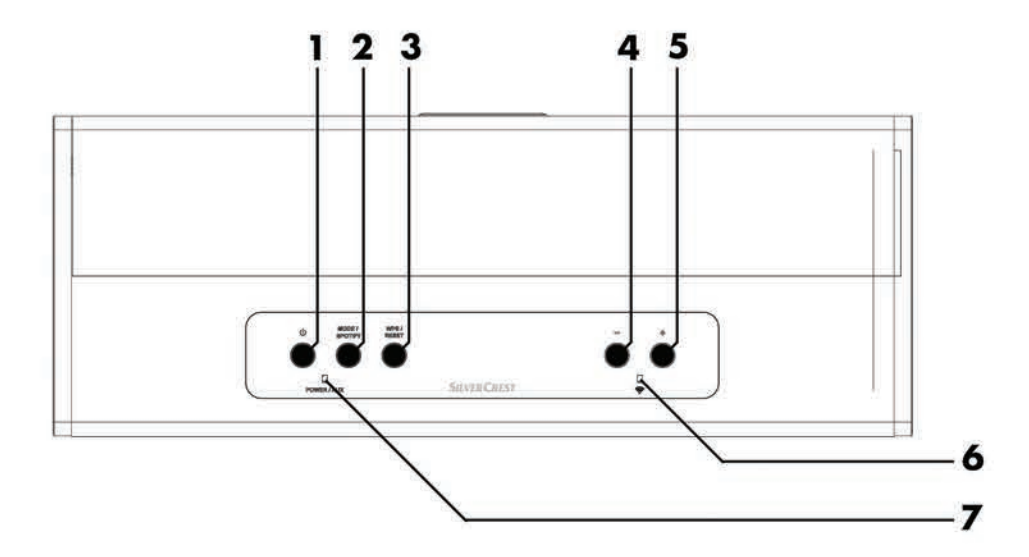

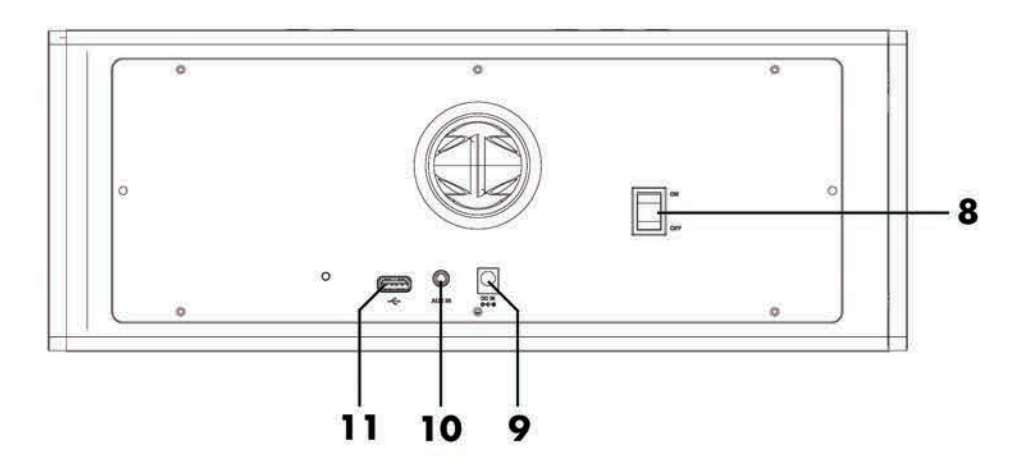

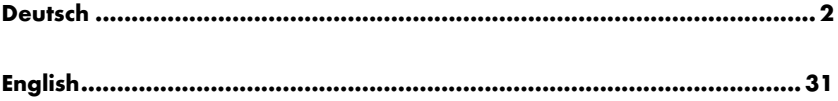

# Inhaltsverzeichnis

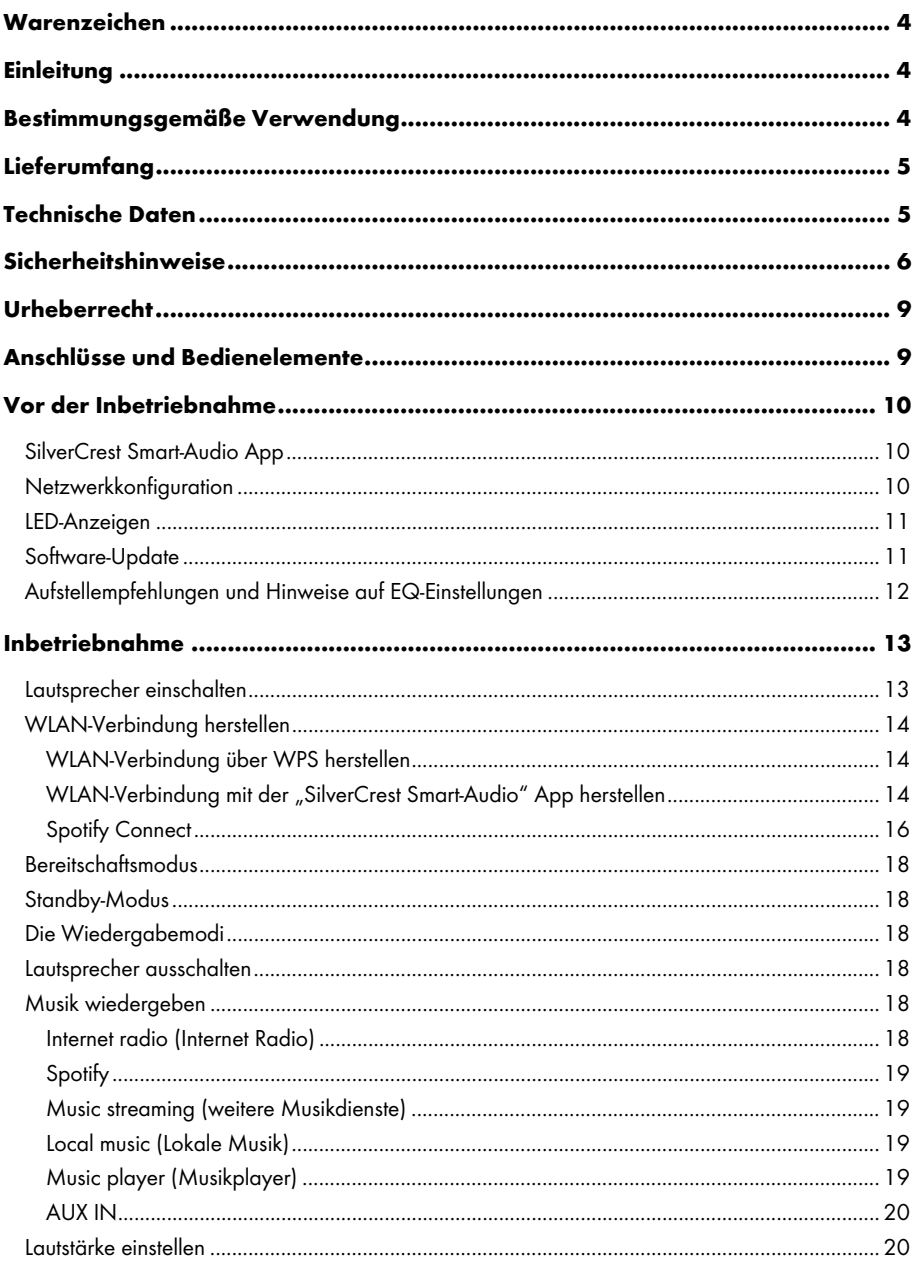

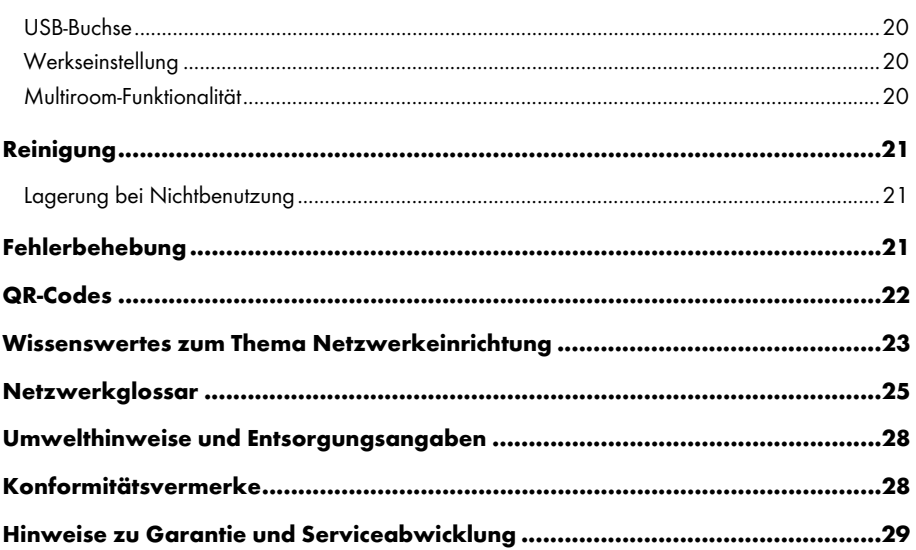

# Warenzeichen

Apple®, iPhone® und iPad® sind Warenzeichen, App Store ist eine Dienstleistungsmarke von Apple Inc., eingetragen in den U.S.A. und anderen Ländern.

Google® und Android® sind Warenzeichen von Google Inc.

USB ist ein eingetragenes Warenzeichen.

Das Spotify® Logo, Spotify® und Spotify® Connect sind eingetragene Markenzeichen der Spotify Ltd.

Weitere Namen und Produkte können die Warenzeichen bzw. eingetragene Warenzeichen der jeweiligen Eigentümer sein.

# **Einleituna**

Vielen Dank, dass Sie sich für ein SilverCrest Produkt entschieden haben.

Der SilverCrest Multiroom-Lautsprecher SMRS 35 A1, nachfolgend als Lautsprecher bezeichnet, ist einfach in der Handhabung und besticht durch sein modernes Design. Er bietet Ihnen die Möglichkeit, Audiodaten abzuspielen, die über ein WLAN-Netzwerk empfangen werden. Mit diesem WLAN-Lautsprechersystem können Sie Musik in Ihrem Heimnetzwerk genießen, Online-Musikdienste (Spotify) und Online-Internet-Radios (Portal: vTuner) nutzen. Außerdem können Sie mit dem Lautsprecher Audiosignale externer Geräte wiedergeben.

### Bestimmungsgemäße Verwendung

Dieser SilverCrest Multiroom-Lautsprecher SMRS 35 A1 ist ein Gerät der Unterhaltungselektronik und dient zur Wiedergabe von Audiodaten in einem WLAN-Netzwerk. Weiterhin können Audiodateien von externen Audioquellen wiedergegeben werden. Der Multiroom-Lautsprecher darf nur zu privaten und nicht zu industriellen und kommerziellen Zwecken verwendet werden. Außerdem darf das Gerät nicht in tropischen Klimaregionen und außerhalb von geschlossenen Räumen betrieben werden. Dieses Gerät erfüllt alle relevanten Normen und Richtlinien. Bei eigenmächtigen Umbauten des Gerätes und hieraus resultierenden Schäden oder Störungen ist jegliche Haftung seitens des Herstellers ausgeschlossen. Benutzen Sie nur das vom Hersteller angegebene Zubehör. Bitte beachten Sie die Landesvorschriften bzw. Gesetze des Einsatzlandes.

# Lieferumfang

Nehmen Sie das Gerät und alle Zubehörteile aus der Verpackung. Entfernen Sie alle Verpackungsmaterialien und überprüfen Sie, ob alle Komponenten vollständig und unbeschädigt sind. Im Falle einer unvollständigen oder beschädigten Lieferung wenden Sie sich bitte an den Hersteller.

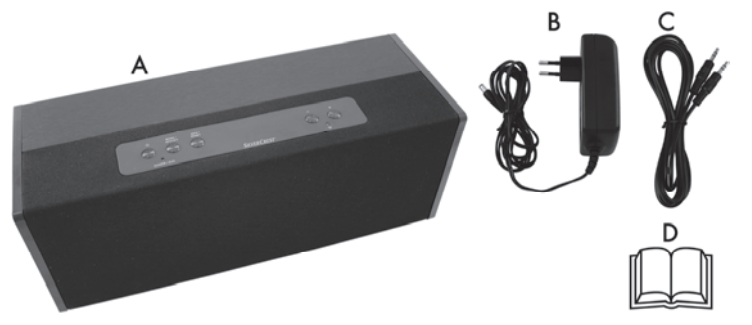

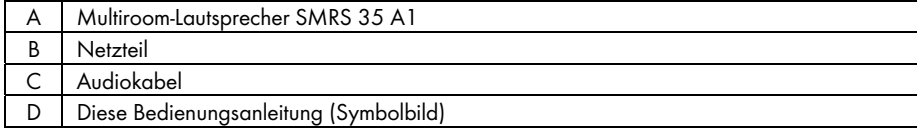

# Technische Daten

### SMRS 35 A1

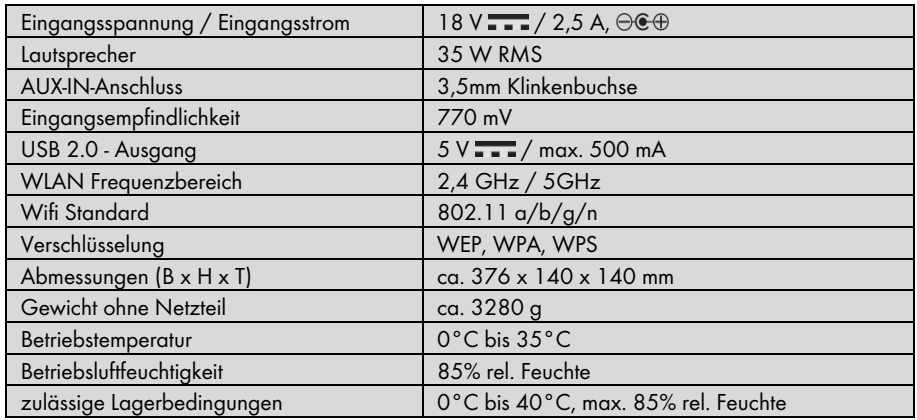

#### Netzteil

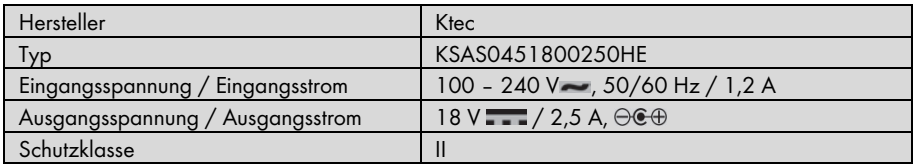

Änderungen der technischen Daten sowie des Designs können ohne Ankündigung erfolgen.

# Sicherheitshinweise

Vor der ersten Verwendung des Gerätes lesen Sie die folgenden Anweisungen genau durch und beachten Sie alle Warnhinweise, selbst wenn Ihnen der Umgang mit elektronischen Geräten vertraut ist. Bewahren Sie diese Bedienungsanleitung sorgfältig als zukünftige Referenz auf. Wenn Sie das Gerät verkaufen oder weitergeben, händigen Sie unbedingt auch diese Bedienungsanleitung aus. Sie ist Bestandteil des Produktes.

#### Erklärung der verwendeten Symbole

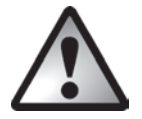

GEFAHR! Dieses Symbol, mit dem Hinweis "GEFAHR", kennzeichnet eine drohende gefährliche Situation, die, wenn Sie nicht verhindert wird, zu schweren Verletzungen oder sogar zum Tod führen kann.

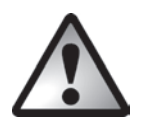

WARNUNG! Dieses Symbol, mit dem Hinweis "WARNUNG", kennzeichnet wichtige Hinweise für den sicheren Betrieb des Gerätes und zum Schutz des Anwenders.

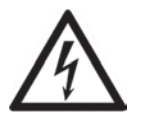

WARNUNG! Dieses Symbol kennzeichnet Gefahren für die Gesundheit bis zur Lebensgefahr und/oder Sachschäden durch elektrischen Schlag.

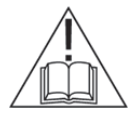

Verwenden Sie ausschließlich das mitgelieferte Netzteil (Hersteller: Ktec / Typenbezeichnung: KSAS0451800250HE) zum Betrieb des Lautsprechers.

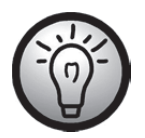

Dieses Symbol kennzeichnet weitere informative Hinweise zum Thema.

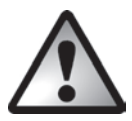

### GEFAHR! Achten Sie darauf, dass

- keine direkten Wärmequellen (z.B. Heizungen) auf das Gerät wirken
- kein direktes Sonnenlicht oder starkes Kunstlicht auf das Gerät trifft
- der Kontakt mit Spritz- und Tropfwasser und aggressiven Flüssigkeiten vermieden wird und das Gerät nicht in der Nähe von Wasser betrieben wird, insbesondere darf das Gerät niemals untergetaucht werden (stellen Sie keine mit Flüssigkeiten gefüllten Gegenstände, z.B. Vasen oder Getränke auf oder neben das Gerät)
- keine offenen Brandquellen (z.B. brennende Kerzen) auf oder neben dem Gerät stehen
- mindestens ein Meter Abstand zu hochfrequenten und magnetischen Störquellen (z.B. Fersehgerät, Lautsprecherboxen, Mobiltelefonen etc.) gehalten wird, um Funktionsstörungen zu vermeiden. Sollten Funktionsstörungen auftreten, stellen Sie das Gerät an einem anderen Ort auf.
- keine Fremdkörper eindringen
- das Gerät keinen starken Temperaturschwankungen ausgesetzt wird, da sonst Luftfeuchtigkeit kondensieren und zu elektrischen Kurzschlüssen führen kann. Wurde das Gerät jedoch starken Temperaturschwankungen ausgesetzt, warten Sie (ca. 2 Stunden) mit der Inbetriebnahme, bis das Gerät die Umgebungstemperatur angenommen hat
- das Gerät keinen übermäßigen Erschütterungen und Vibrationen ausgesetzt wird
- das Gerät nicht abgedeckt wird. Bei abgedeckten Geräten kann es zu einem Wärmestau kommen und es besteht Brandgefahr

Bei Nichtbeachtung der zuvor genannten Hinweise besteht Gefahr für Ihre Gesundheit oder das Gerät könnte beschädigt werden.

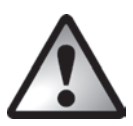

# GEFAHR! Kinder und Personen mit Einschränkungen

Elektrische Geräte gehören nicht in Kinderhände. Auch Personen mit geistigen, sensorischen oder motorischen Einschränkungen sollten elektrische Geräte nur im Rahmen ihrer Möglichkeiten verwenden. Lassen Sie Kinder und Personen mit geistigen, sensorischen oder motorischen Einschränkungen niemals unbeaufsichtigt elektrische Geräte benutzen. Es sei denn, sie wurden entsprechend eingewiesen oder werden durch eine für Ihre Sicherheit zuständige Person beaufsichtigt. Kinder sollten grundsätzlich beaufsichtigt werden, damit sichergestellt werden kann, dass sie mit diesem Gerät nicht spielen. Kleinteile können bei Verschlucken lebensgefährlich sein.

Halten Sie auch die Verpackungsfolien fern.

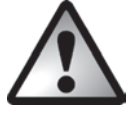

Es besteht Erstickungsgefahr.

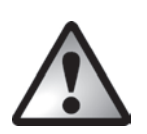

### GEFAHR! Netzteil

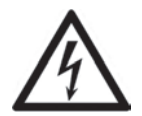

Verwenden Sie ausschließlich das mitgelieferte Netzteil (Hersteller: Ktec / Typenbezeichnung: KSAS0451800250HE) zum Betrieb des Lautsprechers.

Stecken Sie das Netzteil nur in eine geeignete und immer leicht erreichbare Netzsteckdose. Fassen Sie das Netzteil niemals mit nassen Händen an. Es besteht Stromschlaggefahr.

Ziehen Sie das Netzteil immer am Steckergehäuse aus der Netzsteckdose und niemals am Kabel. Trennen Sie das Netzteil in folgenden Fällen vom Stromnetz:

- Wenn eine Gefahrensituation vorliegt.
- Wenn ungewöhnliche Geräusche oder Rauch aus dem Netzteil austreten.
- Vor einem Sturm und/oder Gewitter mit Blitzschlaggefahr.
- Das Netzteil wurde beschädigt.
- Das Netzteil war Regen, Flüssigkeiten oder starker Feuchtigkeit ausgesetzt.
- Bei längerer Abwesenheit, z.B. Urlaub.
- Wenn Sie es reinigen wollen.
- Auch im Standby verbraucht das Netzteil Strom, zur vollständigen Netztrennung muss das Netzteil aus der Netzsteckdose gezogen werden.

Beachten Sie diese Hinweise, um Lebensgefahr und Brandgefahr zu vermeiden! Weiterhin darf das Netzteil niemals abgedeckt werden, es besteht Brandgefahr. Versuchen Sie niemals, das Gehäuse des Netzteils zu öffnen. Es besteht Lebensgefahr durch Stromschlag.

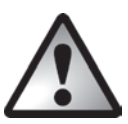

# WARNUNG! Kabel

Fassen Sie alle Kabel immer am Stecker an und ziehen Sie nicht am Kabel selbst. Stellen Sie keine Möbelstücke oder andere schweren Gegenstände auf Kabel und achten Sie darauf, dass diese nicht geknickt werden, insbesondere am Stecker und an den Anschlussbuchsen. Führen Sie Kabel nicht über heiße oder scharfe Stellen und Kanten, um Beschädigungen zu vermeiden. Machen Sie niemals einen Knoten in ein Kabel, und binden Sie es nicht mit anderen Kabeln zusammen. Alle Kabel sollten so gelegt werden, dass niemand darauf tritt oder behindert wird.

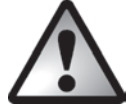

# GEFAHR! Funkschnittstelle

Schalten Sie das Gerät aus, wenn Sie sich in einem Flugzeug, in einem Krankenhaus, einem Operationssaal oder in der Nähe eines medizinischen Elektroniksystems befinden. Die übertragenen Funkwellen können empfindliche Geräte in ihrer Funktion beeinträchtigen. Halten Sie das Gerät mindestens 20cm von einem Herzschrittmacher fern, da sonst die ordnungsgemäßen Funktionen des Herzschrittmachers durch Funkwellen beeinträchtigt werden können. Die übertragenen Funkwellen können Störgeräusche in Hörgeräten verursachen. Bringen Sie das Gerät nicht mit eingeschalteter Funkkomponente in die Nähe entflammbarer Gase oder in eine explosionsgefährdete Umgebung (z.B. Lackiererei), da die übertragenen Funkwellen eine Explosion oder ein Feuer auslösen können. Die Reichweite der Funkwellen ist abhängig von Umwelt- und Umgebungsbedingungen. Bei Datenverkehr über eine drahtlose Verbindung ist es auch unberechtigten Dritten möglich, Daten zu empfangen. Die Targa GmbH ist nicht für Funk- oder Fernsehstörungen verantwortlich, die durch unerlaubte Änderungen an diesem Gerät verursacht wurden. Targa übernimmt ferner keine Verantwortung für den Ersatz bzw. den Austausch von Anschlussleitungen und Geräten, die nicht von der Targa GmbH angegeben wurden. Für die Behebung von Störungen, die durch eine derartige unerlaubte Änderung hervorgerufen wurden, und für den Ersatz bzw. den Austausch der Geräte ist allein der Benutzer verantwortlich.

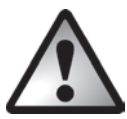

# Wartung / Reparatur

Reparaturarbeiten sind erforderlich, wenn das Gerät beschädigt wurde, z.B. wenn das Netzteil oder das Gerätegehäuse beschädigt sind, Flüssigkeit oder Gegenstände ins Innere des Gerätes gelangt sind oder wenn es Regen oder Feuchtigkeit ausgesetzt wird. Reparaturarbeiten sind auch erforderlich, wenn es nicht einwandfrei funktioniert oder heruntergefallen ist. Wenn Rauchentwicklung, ungewöhnliche Geräusche oder Gerüche festgestellt werden, muss das Gerät sofort abgeschaltet und das Netzteil aus der Steckdose gezogen werden. In diesen Fällen darf das Gerät nicht weiter verwendet werden, bevor eine Überprüfung durch einen Fachmann durchgeführt wurde. Lassen Sie alle Reparaturarbeiten nur von qualifiziertem Fachpersonal durchführen.

### **Betriebsumaebuna**

Das Gerät ist nicht für den Betrieb in Räumen mit hoher Luftfeuchtigkeit (z.B. Badezimmer) oder übermäßigem Staubaufkommen ausgelegt. Betriebstemperatur und Betriebsluftfeuchtigkeit: 0 °C bis 35 °C, max. 85 % rel. Feuchte. Beachten Sie, dass Möbeloberflächen ggf. mit Pflegestoffen behandelt wurden, welche die Gummifüße des Lautsprechers angreifen können.

# Urheberrecht

Alle Inhalte dieser Anleitung unterliegen dem Urheberrecht und werden dem Leser ausschließlich als Informationsquelle bereitgestellt. Jegliches Kopieren oder Vervielfältigen von Daten und Informationen ist ohne ausdrückliche und schriftliche Genehmigung durch den Autor verboten. Dies betrifft auch die gewerbliche Nutzung der Inhalte und Daten. Text und Abbildungen entsprechen dem technischen Stand bei Drucklegung. Änderungen vorbehalten.

# Anschlüsse und Bedienelemente

Eine zusätzliche Abbildung der Bedienelemente mit den verwendeten Bezugsnummern finden Sie auf der ausklappbaren Innenseite dieser Bedienungsanleitung. Sie können diese Umschlagseite ausgeklappt lassen, während Sie weitere Kapitel der Bedienungsanleitung lesen. So haben Sie immer eine Referenz zum betreffenden Bedienelement vor Augen.

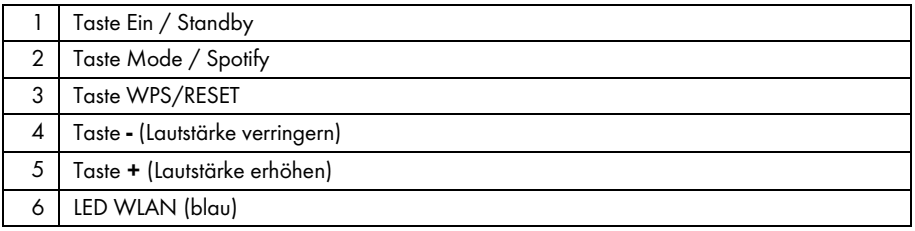

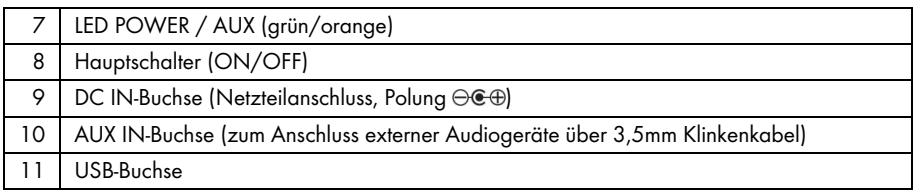

# Vor der Inbetriebnahme

Entnehmen Sie den Lautsprecher und alle Zubehörteile der Verpackung und entfernen Sie alle Verpackungsfolien. Überprüfen Sie die Vollständigkeit.

### SilverCrest Smart-Audio App

Diese App erlaubt es Ihnen, den Lautsprecher bequem und einfach mit Ihrem Smartphone oder Tablet-PC zu steuern. Die Steuerungsapplikation "SilverCrest Smart-Audio" können Sie im Apple® App Store und im Google® Play Store herunterladen.

Die SilverCrest Smart-Audio App ermöglicht Ihnen das Navigieren zwischen den verschiedenen Funktionen, das Wechseln des Radiosenders, das Einstellen der Lautstärke und vieles mehr.

Unter anderem werden die folgenden Funktionen von dieser App unterstützt:

- Zugriff auf Internet Radio Stationen und Podcasts
- Internet Radio Steuerung
- Einrichtung und Steuerung eines Multiroom-Systems

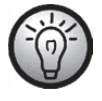

Die SilverCrest Smart-Audio App ist weitgehend selbsterklärend. Beachten Sie zusätzlich die Bedienungsanleitung der SilverCrest Smart-Audio App. www.silvercrest-multiroom.com

### Netzwerkkonfiguration

Der Lautsprecher SMRS 35 A1 wird über WLAN mit dem Netzwerk verbunden. Die eingebaute WLAN-Antenne empfängt die Signale des Netzwerk-Routers.

Damit der Lautsprecher auf Musikdateien im Netzwerk zugreifen kann, muss das Netzwerk folgende Eigenschaften erfüllen:

- Der eingesetzte Router muss eine DHCP-Funktion besitzen, damit er dem Lautsprecher im Netzwerk automatisch eine IP-Adresse zuweisen kann.
- Im Router muss die Medienfreigabe für UPNP eingerichtet sein.

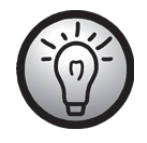

Beachten Sie die Bedienungsanleitung Ihres Routers.

### LED-Anzeigen

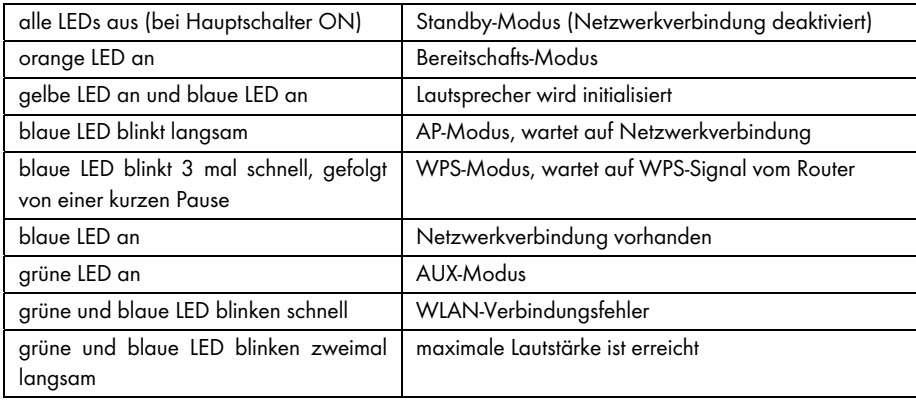

# Software-Update

Durch ständige Produktweiterentwicklungen kann es notwendig werden, die Software Ihres Gerätes zu aktualisieren. Hierzu erscheint ein entsprechender Hinweis in der App.

Bitte führen Sie das Software Update, entsprechend den Hinweisen in der App, durch.

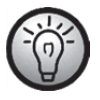

Beachten Sie bitte, dass das Update bis zu 15 Minuten dauern kann, abhängig von der Internetverbindung und Anzahl der updatenden Geräte.

#### Der Update-Prozess:

- Zunächst wird das Update geladen, die blaue und die grüne LED leuchten für circa 15 Sekunden auf, danach erlischt die blaue LED für eine Sekunde und dann blinken die blaue und die grüne LED für die Dauer des Downloads (circa 10 - 30 Sekunden).
- Dann leuchtet die blaue LED für circa 10 15 Sekunden.
- Anschließend startet das Gerät neu und das Update wird installiert, die blaue und die grüne LED blinken während dieser Zeit (circa 1-2 Minuten).
- Wenn das Update beendet ist startet das Gerät neu und steht nach dem Bootvorgang wieder in der SilverCrest Smart-Audio App zur Verfügung, die blaue LED leuchtet nun wieder dauerhaft.

#### Wichtig, dringend zu beachten:

Während des Update-Prozesses darf in keinem Fall die Stromzufuhr zum Gerät getrennt werden. Bitte warten Sie in Ruhe die Aktualisierungszeit ab. Der gesamte Prozess läuft automatisch, ohne dass Sie eingreifen müssen.

Wenn Sie Fragen zur Durchführung des Updates haben, wenden Sie sich bitte an unsere Hotline, die Sie gerne unterstützen wird.

# Aufstellempfehlungen und Hinweise auf EQ-Einstellungen

Die Wahl des Aufstellortes ist von entscheidender Bedeutung für den Klang Ihres Lautsprechers. So haben z.B. Möbel, Gardinen und andere Gegenstände bereits leichte Auswirkungen auf das Klangbild.

Grundsätzlich sollten Sie versuchen, die Lautsprecher in Kopfhöhe des Hörers zu platzieren.

Um negative Klangreflexionen zu minimieren, sollten Lautsprecher mindestens 0,8Meter Abstand zur Rückwand und zu den seitlichen Wänden haben. Die Auswirkungen dieser Klangreflexionen können Sie leicht testen, indem Sie den Lautsprecher immer näher in Richtung einer Raumecke bewegen. Sie werden feststellen, dass der Bassanteil größer wird, je näher der Lautsprecher der Raumecke kommt.

Negative Klangreflexionen entstehen auch durch die Fläche (Regal, Kommode etc.), auf der der Lautsprecher aufgestellt wird. So macht es schon einen klanglichen Unterschied, ob der Lautsprecher an der vorderen Kante des Möbels oder in der Möbelmitte steht.

Im Auslieferzustand sind die Klangeinstellungen für oben beschriebenen Aufstellort eingestellt.

Sollte es Ihnen nicht möglich sein, einen Aufstellort zu finden, der den oben genannten Anforderungen entspricht, gibt es dennoch die Möglichkeit, den Klang Ihres Lautsprechers Ihren Wünschen und dem gewählten Aufstellort entsprechend zu optimieren.

Wählen Sie dazu aus folgender Liste die Klangeinstellung, die Ihren örtlichen Gegebenheiten am nächsten kommt.

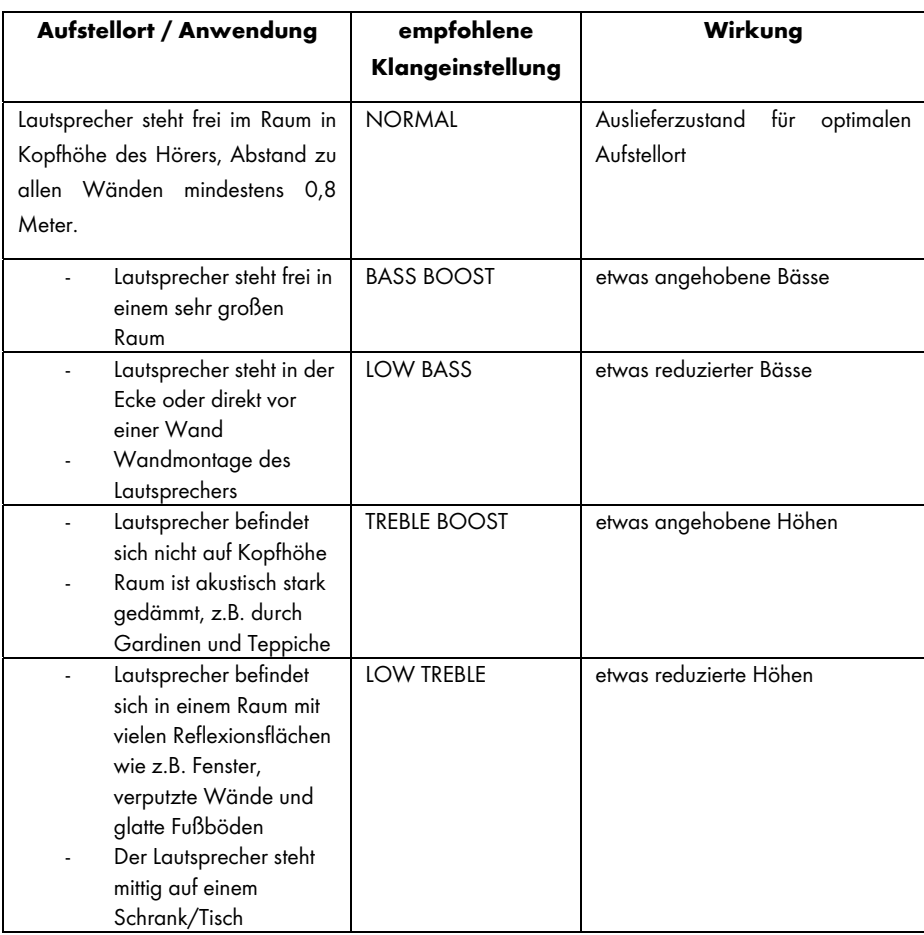

Sollten Sie mit den vorgegebenen Klangeinstellungen kein zufriedenstellendes Ergebnis erzielen, können Sie durch Reduzierung/ Erhöhung der Bässe und/oder Höhen Ihr bevorzugtes Klangbild auch manuell einstellen.

# Inbetriebnahme

### Lautsprecher einschalten

Verbinden Sie den Lautsprecher mit dem mitgelieferten Netzteil (B) und stecken Sie das Netzteil (B) in eine immer leicht zugängliche Netzsteckdose. Schalten Sie den Hauptschalter (8) an der Rückseite des Gerätes in die Stellung "ON". Der Lautsprecher befindet sich nun im Standby-Modus. Die LEDs sind aus. Es besteht keine WLAN-Verbindung.

### WLAN-Verbindung herstellen

Sie haben 2 Möglichkeiten, den Lautsprecher (A) über WLAN mit dem bestehenden Netzwerk Ihres Routers zu verbinden. Entweder über die Taste WPS / RESET (3) oder über die "SilverCrest Smart-Audio" App, die kostenlos im Apple® App Store und im Google® Play Store herunterladen können. Sorgen Sie in beiden Fällen dafür, dass bei der ersten Verbindungsherstellung der Lautsprecher (A) möglichst nah am Router platziert ist, um während der Einrichtung ein einwandfreies WLAN-Signal zu gewährleisten. Stellen Sie anschließend den Lautsprecher (A) in der Reichweite des WLAN-Signals auf.

Bitte beachten Sie, dass maximal 16 Multiroom-Geräte in einem Netzwerk verbunden werden können. Weiterhin müssen die Multiroom-Geräte und Ihr Smartpohne / Tablet im gleichen Netzwerk angemeldet sein.

#### WLAN-Verbindung über WPS herstellen

Wenn Ihr Router über eine WPS-Taste verfügt, können Sie die Verbindung des Lautsprechers (A) zu Ihrem Netzwerk am einfachsten über diese Taste herstellen.

- Schalten Sie den Hauptschalter (8) in die Stellung "ON" und drücken Sie kurz die Taste Ein / Standby (1), um in den Verbindungsmodus zu gelangen. Nach Abschluss einer kurzen Initialisierungsphase (gelbe und blaue LED gleichzeitig an, anschließend leuchtet eine LED kurz grün) blinkt nur die blaue LED langsam. Blinkt die LED nicht, muss der Lautsprecher zurückgesetzt werden: Halten Sie die Taste WPS / RESET für ca. 5 Sekunden gedrückt, um einen Neustart des Gerätes durchzuführen.
- Drücken Sie jetzt die WPS-Taste Ihres Routers und bestätigen Sie die Verbindung durch Drücken der Taste WPS / RESET (3) an der Oberseite des Lautsprechers (A).

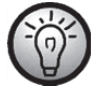

Beachten Sie die Bedienungsanleitung Ihres Routers.

Der Lautsprecher (A) baut nun eine Verbindung mit dem Netzwerk auf. Die blaue LED blinkt 3 mal schnell, gefolgt von einer kurzen Pause.

- Nach erfolgter Verbindungsherstellung leuchtet die blaue LED.
- Der Lautsprecher (A) kann nun Audiosignale aus dem Netzwerk wiedergeben.
- Die Verbindungsdaten werden vom Lautsprecher (A) gespeichert, so dass bei erneutem Einschalten keine nochmalige Verbindungsherstellung notwendig wird.

### WLAN-Verbindung mit der "SilverCrest Smart-Audio" App herstellen

Bitte finden Sie im Folgenden einige wichtige Kurzbeschreibungen, um Ihr Gerät einzurichten. Eine ständig aktualsierte, ausführliche Beschreibung zur "SilverCrest Smart-Audio" App mit vielen Screenshots finden Sie im Internet. Die entsprechenden Internetseiten finden Sie im Kapitel "QR-Codes".

#### Einrichtung eines Gerätes

Falls Sie keine Möglichkeit haben, eine Netzwerkverbindung über WPS herzustellen, verwenden Sie die "SilverCrest Smart Audio" App, um Ihr Gerät mit dem Netzwerk zu verbinden.

Schalten Sie das Gerät ein und starten Sie den AP-Modus. Im AP-Modus können Sie das Gerät mit Ihrem WLAN Netzwerk verbinden und konfigurieren.

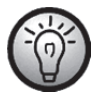

Bei der ersten Verwendung wird das Gerät im AP-Modus gestartet. Ansonsten halten Sie die Taste WPS / RESET für ca. 5 Sekunden gedrückt, um einen Neustart des Geräts durchzuführen. Nach Abschluss einer kurzen Initialisierungsphase (gelbe und blaue LED gleichzeitig an, anschließend leuchtet eine LED kurz grün) blinkt nur die blaue LED langsam und das Gerät befindet sich im AP-Modus.

Starten Sie die SilverCrest Smart Audio App und wählen Sie "Audiosystem einrichten". Folgen Sie nun den Anweisungen auf dem Bildschirm, um das Gerät mit Ihrem WLAN Netzwerk zu verbinden.

Nach Abschluss der Einrichtung können Sie in gleicher Art und Weise Ihrem Netzwerk weitere vorhandene WLAN-Geräte hinzufügen.

#### Einrichtung einer Gruppe

Voraussetzung für das Erstellen einer Gruppe ist, dass sich mindestens zwei Multiroom Geräte im gleichen Netzwerk befinden.

Wählen Sie in der Übersicht das Gerät aus, welches in der Gruppe als ,,Master'' fungieren soll und drücken Sie die Schaltfläche hinter diesem Gerät.

In dem Fenster, welches sich daraufhin öffnet, werden Ihnen die Multiroom-Geräte angezeigt, die Sie der Gruppe hinzufügen können. Wählen Sie die gewünschten Geräte, um Sie der Gruppe hinzuzufügen. Die Auswahl wird durch ein Häkchen vor dem Namen bestätigt. Zudem können Sie die Gruppe umbenennen.

Drücken Sie zum Abschluss ,,Fertig'' oder ,,OK''. Die Gruppe wurde erfolgreich erstellt.

Bitte beachten Sie dass eine Gruppe aus maximal 5 Geräten bestehen kann.

#### **Quelle**

Unter dem Menüpunkt ,,Quelle'' können Sie für das ausgewählte Multiroom-System die verfügbaren Audioquellen auswählen:

- ‐ Internet radio (Internet Radio)
- **Spotify**
- ‐ Music streaming (weitere Musikdienste)
- ‐ Local music (Lokale Musik)
- ‐ Music player (Musikplayer)
- ‐ AUX in

#### Durchsuchen

Wenn Sie eine Quelle ausgewählt haben, gelangen sie zu dem Menüpunkt ,,Durchsuchen''. Hier können Sie je nach ausgewählter Audioquelle Ihre Suche verfeinern, z.B. auf Musikrichtung, Sender oder Titel.

#### Jetzt läuft

Wenn Sie einen Sender oder Titel ausgewählt haben, wird das Cover angezeigt und Sie haben je nach ausgewählter Quelle Einstellungsmöglichkeiten, wie zum Beispiel die Lautstärke.

#### Spotify Connect

Spotify ist ein Musik-Streaming-Dienst, der sich auf vielen mobilen Geräten nutzen lässt, z.B. auf dem Smartphone oder auf dem Tablet-PC. In Verbindung mit einem dieser Geräte kann der Lautsprecher SMRS 35 A1diese Musik wiedergeben.

#### Voraussetzung:

- Sie müssen die Spotify App auf Ihr Smartphone (iOS, Android) laden und installieren.
- Ein kostenpflichtiger Spotify-Account (Premium-Account).

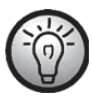

Weitere Informationen finden Sie unter: www.spotify.com

### Spotify mit dem SilverCrest SMRS 35 A1 verwenden

- Stellen Sie sicher, dass sich der Lautsprecher und Ihr Smartphone im selben WLAN-Netz befinden.
- Wählen Sie mit der SilverCrest Smart-Audio App oder am Lautsprecher mit der Taste Mode / Spotify (2) den Spotify-Modus aus. Drücken Sie dazu die Taste Mode / Spotify (2) ca. 2 Sekunden.
- Starten Sie die Spotify App und geben Sie ausgewählte Musikstücke über den Lautsprecher wieder.

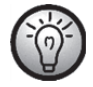

Bitte beachten Sie, dass der Lautsprecher zunächst in der Spotify App ausgewählt werden muss.

 Die Steuerung und Auswahl der Musiktitel wird über die Spotify App gesteuert. Einige Funktionen (Start / Stop / Pause / nächster Titel / vorheriger Titel) können alternativ auch über die SilverCrest Smart-Audio App gesteuert werden. Die Wiedergabelautstärke können Sie auch am Lautsprecher einstellen.

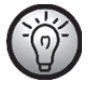

Die Spotify App ist weitgehend selbsterklärend. Beachten Sie zur Bedienung der Spotify App die Dokumentation der App.

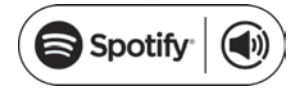

### Dieses Gerät mit Spotify Connect verwenden

#### Für ein besseres Hörvergnügen zuhause

Dank Spotify Connect können Sie Spotify über Ihre Heimlautsprecher oder Ihr Fernsehgerät abspielen. Dabei können Sie die Spotify App als Fernbedienung verwenden.

Um Spotify Connect verwenden zu können, benötigen Sie ein Spotify Premium-Konto. Wenn Sie noch keins abonniert haben, besuchen Sie http://www.spotify.com/freetrial, und testen Sie Spotify Connect 30 Tage lang kostenlos.

1. Verbinden Sie Ihr Gerät mit demselben WLAN, mit dem auch Ihr Smartphone, Tablet oder PC verbunden ist, auf dem die Spotify App ausgeführt wird.

- 2. Öffnen Sie die Spotify App, und spielen Sie einen Song ab.
- 3. Tippen Sie auf das Bild des Songs links unten am Bildschirm.
- 4. Tippen Sie auf das Symbol Verbinden  $\bigcirc$ .
- 5. Wählen Sie Ihr Gerät aus der Liste aus.

Weitere Informationen zur Einrichtung und Benutzung von Spotify Connect finden Sie auf der folgenden Webseite:

#### www.spotify.com/connect

#### Lizenzen

Die Spotify-Software ist an Lizenzen von Drittanbietern gebunden, die Sie unter folgendem Link einsehen können:

https://developer.spotify.com/esdk-third-party-licenses/

#### Licenses

The Spotify Software is subject to third party licenses found here: https://developer.spotify.com/esdk-third-party-licenses/

### Bereitschaftsmodus

Schalten Sie den Lautsprecher (A) in den Bereitschaftsmodus, indem Sie die Taste Ein / Standby (1) kurz drücken. Im Bereitschaftsmodus hält der Lautsprecher (A) die Netzwerkverbindung, so dass diese nach erneutem Einschalten direkt zur Verfügung steht. Bitte beachten Sie, dass im Bereitschaftsmodus etwas mehr Strom verbraucht wird als im Standby-Modus.

### Standby-Modus

Halten Sie die Taste Ein / Standby (1) für ca. drei Sekunden gedrückt, um in den Standby-Modus zu gelangen. In dieser Betriebsart hat der Lautsprecher den geringsten Stromverbrauch.

### Die Wiedergabemodi

Mit der Taste Mode/Spotify (2) können Sie auch am Lautsprecher die 6 Wiedergabemodi durchschalten:

- Internet radio (Internet Radio)
- Spotify
- Music streaming (weitere Musikdienste)
- Local music (Lokale Musik)
- Music player (Musikplayer)
- AUX in

Drücken Sie die Taste Mode/Spotify (2) ca. 2 Sekunden, um den Spotify-Modus direkt auszuwählen.

#### Lautsprecher ausschalten

Schalten Sie den Hauptschalter (8) an der Rückseite des Gerätes in die Stellung "OFF", um den Lautsprecher (A) auszuschalten.

### Musik wiedergeben

Mit dem Lautsprecher SMRS 35 A1 kann Musik folgender Quellen wiedergegeben werden:

- Internetradio
- Musikdienste
- USB-Datenträger bzw. DLNA / UPNP Wiedergabe / Lokale Dateien
- Externe Audioquelle (z.B. MP3-Player) über Audiokabel

Die Steuerung erfolgt über die Gerätetasten, Ihr Smartphone oder Ihren Tablet-PC. Zusätzlich kann die Lautstärke am Lautsprecher eingestellt werden.

#### Internet radio (Internet Radio)

Der Lautsprecher verfügt über ein eingebautes Internetradio, das über die SilverCrest Smart-Audio App gesteuert werden kann.

#### Registrierung im Internet Radio-Portal

Mit der Registrierung im Internet Radio-Portal können Sie Favoritenlisten erstellen und verwalten. Weiterhin können Sie Radiostationen manuell hinzufügen. Auf allen Geräten eines Accounts stehen anschließend die gleichen Favoriten zur Verfügung. Um Ihr Multiroom-Gerät im Internet Radio-Portal zu registrieren, müssen Sie zuerst einen Zugriffscode generieren. Wählen Sie in der SilverCrest Smart-Audio App die Betriebsart "Internet radio". Gehen Sie nun im Untermenü auf "Durchsuchen/Help". Drücken Sie *"Get access code*", um den Zugriffscode zu erhalten.

- Registrieren Sie sich nun auf der Webseite www.wifiradio-frontier.com
- Folgen Sie den Anweisungen auf der Webseite. Sie benötigen zur Registrierung die folgenden Informationen: Zugriffscode, E-Mail-Adresse und Kennwort
- Nach der Registrierung können Sie Ihre Favoritenlisten auf der Webseite www.wifiradiofrontier.com erstellen bzw. verwalten

Zur Registrierung eines weiteren Gerätes wählen Sie den Menüpunkt ,,Meine Vorgaben'' (,,My preferences'')

### **Spotify**

Geben Sie Musik des Onlinedienstes Spotify wieder, indem Sie zusätzlich die SPOTIFY-App auf Ihrem Smartphone oder Tablet PC installieren.

### Music streaming (weitere Musikdienste)

Unter diesem Menüpunkt finden Sie weitere Musikdienste, wie z. B. Deezer.

### Local music (Lokale Musik)

Geben Sie Musik wieder, die sich lokal auf Ihrem Smartphone oder Tablet PC befindet.

### Music player (Musikplayer)

Hier können Sie Musikdateien wiedergeben, die auf einem USB-Massenspeicher abgelegt sind. Verbinden Sie den USB-Massenspeicher mit der USB-Buchse (11) auf der Rückseite des Lautsprechers und steuern Sie die Wiedergabe mit der SilverCrest Smart-Audio App.

Shared media (DLNA): Wählen Sie diese Option, um Musikdateien aus Ihrem lokalen Netzwerk wiederzugeben. Bitte beachten Sie, dass hierfür zuvor die Musikdateien zum Streaming in Ihrem Netzwerk freigegeben sein müssen. Lesen Sie hierzu die Dokumentation, des Gerätes (Computer, Router usw.), welches als Wiedergabequelle dienen soll.

Die folgende Beschreibung gibt Ihnen einen Einblick in die Thematik:

DLNA (Digital Living Network Alliance) ist ein Standard, der in einem Netzwerk dafür sorgt, dass sich Rechner, Mediaplayer/-server sowie Smart-Devices verstehen und die gemeinsame Nutzung von Netzwerk-Musikdateien ermöglicht.

Wie Sie einen DLNA-Medienserver einrichten, hängt von der verwendeten Hard-/Softwarelösung ab. Lesen Sie hierzu die Dokumentation ihrer Geräte oder informieren Sie sich darüber im Internet.

### AUX IN

Wählen Sie diesen Modus, um Musik einer externen Audioquelle auf dem Lautsprecher (A) wiederzugeben. Gehen Sie dazu wie folgt vor:

- Verbinden Sie ein Ende des Audiokabels (C) mit dem Kopfhörerausgang Ihrer externen Audioquelle.
- Stecken Sie nun das andere Ende des Audiokabels (C) in die AUX IN-Buchse (10) des Lautsprechers.
- Starten Sie die Wiedergabe an der externen Audioquelle.
- Wählen Sie mit der SilverCrest Smart-Audio App oder der Taste Mode / Spotify (2) die Quelle AUX-IN.
- Sie können die Lautstärke mit den Lautstärketasten (4,5), über die SilverCrest Smart-Audio App und an Ihrer externen Audioquelle Ihren Bedürfnissen anpassen.

### Lautstärke einstellen

Die Lautstärke kann über die SilverCrest Smart-Audio App oder am Lautsprecher über die Taste +(5) oder die Taste - (4) eingestellt werden.

### USB-Buchse

Die USB-Buchse dient einerseits zum Anschluss eines USB-Datenspeichers, um in der Betriebsart "Music Player" Musik von diesem USB-Datenspeicher wiederzugeben. Andererseits haben Sie die Möglichkeit, ein an dieser Buchse angeschlossenes Gerät (Smartphone oder Tablet PC) zu laden. Bitte beachten Sie, dass Geräte an der USB-Buchse nur geladen werden, wenn der Lautsprecher eingeschaltet ist. Im Standby Modus ist die USB-Buchse abgeschaltet.

### Werkseinstellung

Gehen Sie wie folgt vor, um die Werkseinstellungen zu laden:

Halten Sie die Taste WPS / RESET für ca. 5 Sekunden gedrückt. Das Gerät wird nun neu gestartet. Nach Abschluss einer kurzen Initialisierungsphase (gelbe und blaue LED gleichzeitig an, anschließend leuchtet eine LED kurz grün) blinkt nur die blaue LED langsam und das Gerät befindet sich im AP-Modus.

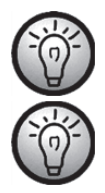

Beachten Sie, dass beim Zurücksetzen auf die Werkseinstellungen alle zuvor geänderten Einstellungen verloren gehen.

Laden Sie die Werkseinstellungen bevor Sie das Gerät weitergeben, damit Ihre Daten nicht an Dritte gelangen!

### Multiroom-Funktionalität

Die Möglichkeiten bei einem Multiroom-System sind sehr vielseitig. Wenn Sie im Besitz mehrerer WLAN-Lautsprecher sind, können Sie diese mit Hilfe der SilverCrest Smart-Audio App zu einer Gruppe zusammenfassen. So könnten Sie beispielsweise in mehreren Zimmern einen Lautsprecher positionieren, diese Lautsprecher gruppieren und anschließend zentral mit Smartphone oder Tablet PC steuern. Sie wählen beispielsweise einen Radiosender aus und dieser wird dann auf allen gruppierten Lautsprechern wiedergegeben.

Ebenso können Sie natürlich die Gruppierung bei Bedarf wieder aufheben und jeden Lautsprecher separat steuern.

Oder Sie bilden mehrere kleine Gruppen, die dann jeweils getrennt gesteuert werden.

# Reinigung

Schalten Sie das Gerät aus und trennen Sie das Netzteil vom Stromnetz. Verwenden Sie zur Reinigung nur ein weiches, trockenes Tuch und keinesfalls scharfe oder lösungsmittelhaltige Reiniger oder kratzende Schwämme. Dadurch könnte die Oberfläche des Lautsprechers beschädigt werden.

# Lagerung bei Nichtbenutzung

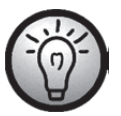

Wenn Sie das Gerät für längere Zeit nicht benutzen wollen, bewahren Sie es an einem sauberen, trockenen und kühlen Ort auf.

# Fehlerbehebung

#### Der Lautsprecher zeigt keine Funktion

- Prüfen Sie ob der Hauptschalter an der Rückseite des Lautsprechers in der Stellung "ON" steht.
- Prüfen Sie, ob das Netzteil korrekt in eine Netzsteckdose eingesteckt ist. Stecken Sie es gegebenenfalls korrekt ein.
- Prüfen Sie, ob die verwendete Netzsteckdose Strom führt. Versuchen Sie gegebenenfalls eine andere Steckdose.

#### Kein Ton

- Prüfen Sie, ob der korrekte Wiedergabemodus eingestellt ist. Stellen Sie den korrekten Wiedergabemodus ein.
- Überprüfen Sie die Laustärkeeinstellung.
- Im Modus "AUX IN": Überprüfen Sie, ob das Audiokabel (C) korrekt in den Lautsprecher und das externe Wiedergabegerät eingesteckt ist. Prüfen Sie auch die Lautstärkeeinstellung eines über das Audiokabel angeschlossenen Wiedergabegerätes.
- Möglicherweise haben Sie keinen Empfang. Überprüfen Sie die Netzwerkeinstellungen.

#### Problem bei der Verbindung zum Router

 Es wurde ein falscher Netzwerksschlüssel eingegeben. Überprüfen Sie den Netzwerkschlüssel und geben Sie ihn erneut ein.

#### Der Lautsprecher lässt sich nicht mit der APP steuern

 Der Multiroom-Lautsprecher und das Smartphone, bzw. der Tablet-PC befinden sich nicht im selben WLAN-Netzwerk. Korrigieren Sie ggf. die Netzwerkeinstellungen der beteiligten Geräte.

# QR-Codes

Die folgenden QR-Codes führen Sie zu interessanten Internetseiten, die Ihnen weitergehende nützliche Informationen zu Ihrem Gerät zur Verfügung stellen.

Scannen Sie den jeweiligen Code mit Ihrem Smartphone oder Tablet–PC und Sie werden direkt auf die entsprechende Webseite geleitet. Alternativ können Sie die zugehörige URL auch direkt in die Befehlszeile Ihres Internet-Browsers eingeben.

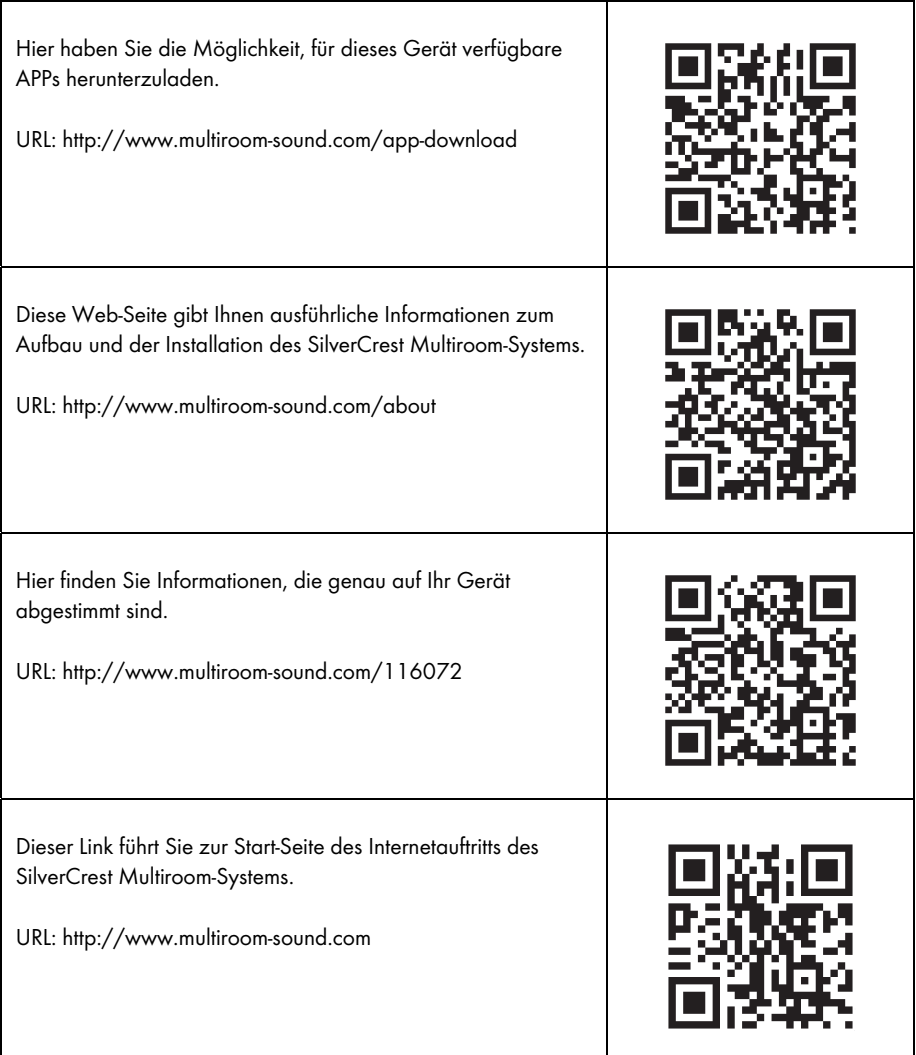

# Wissenswertes zum Thema Netzwerkeinrichtung

Stellen Sie sicher, dass Ihr Smartphone und/oder Tablet, mit dem Sie Ihr Smart-Audio Gerät im Netzwerk anmelden und bedienen möchten, sich im vorgesehenen Netzwerk befindet.

Um bei WLAN zu verhindern, dass nicht autorisierte Personen Zugriff auf das System erhalten, sollte dieses verschlüsselt werden. Es gibt zahlreiche Verschlüsselungsalgorithmen, darunter WPS, WPA, WEP usw. Achten Sie darauf, dass Sie für Ihr Multiroom-Produkt den gleichen Verschlüsselungsalgorithmus verwenden, der für ihr WLAN eingesetzt wird. Anderenfalls kann keine Verbindung zum drahtlosen Netzwerk hergestellt werden.

In größeren Apartments oder Gebäuden mit verschiedenen Etagen kann es vorkommen, dass unterschiedliche WLAN Netzwerke installiert sind. Stellen Sie sicher, dass die Netzwerkgeräte (Router/Repeater) miteinander verbunden sind, da anderenfalls Ihre Smart-Audio-Geräte nicht untereinander kommunizieren können und sich nicht wie erwartet steuern lassen.

Einige Smart-Audio Geräte verfügen zusätzlich über eine LAN-Anschlussbuchse, über die das Gerät per Netzwerkkabel mit dem Netzwerk verbunden werden kann.

Sollten Sie Ihr Gerät kabelgebunden mit ihrem Netzwerk verbinden, ist sicherzustellen, dass die Netzwerkkabel der betreffenden Geräte mit demselben Netzwerk (WLAN) verbunden sind wie Ihr Smartphone und/oder Tablet sowie eventuell weitere vorhandene Smart-Audio-Geräte.

Gerade in Gebäuden mit fest installierten Netzwerkanschlüssen in der Wand kann es sein, dass diese Anschlüsse zu unterschiedlichen Netzwerken gehören.

Sollte dieses nicht gewährleistet sein, können die Geräte nicht gesteuert werden.

Weitere Tipps und Hinweise zur Netzwerkeinrichtung finden Sie auf unserer Webseite www.silvercrest-multiroom.com

#### **WPS**

Die meisten WLAN-Router bzw. Access Points besitzen eine WPS-Taste. Drücken Sie diese Taste und anschließend die WPS-Taste an Ihrem Multiroom-Gerät, damit das Multiroom-Gerät eine Verbindung mit Ihrem WLAN herstellt. Stellen Sie dabei sicher, dass auch das Gerät, mit dem Sie Ihre Multiroom-Produkte steuern möchten (z.B. Smartphone oder Tablet), ebenfalls mit diesem WLAN-Netzwerk (also Router oder Access Point) verbunden ist.

#### Dynamische/feste IP-Adressen

Standardmäßig erwartet Ihr Multiroom-Gerät, dass es vom WLAN-Router bzw. Access Point eine IP-Adresse automatisch zugewiesen bekommt, wenn es sich mit ihm verbindet (DHCP-Funktion eingeschaltet). Wenn Sie aber in Ihrem Netzwerk feste IP-Adressen für Ihre Netzwerkgeräte verwenden, funktioniert dies nicht. In diesem Fall müssen Sie Ihrem Multiroom-Gerät eine verfügbare IP-Adresse manuell zuordnen.

#### WLAN Reichweite

WLAN-Router arbeiten normalerweise im 2,4-GHz-Band, das aber auch durch andere Geräte mit Funkübertragung (nicht nur WLAN) benutzt wird. Dadurch können Geschwindigkeit und Reichweite sinken, da sich die zahlreichen Funksignale gegenseitig stören. Es kann sogar vorkommen, dass bereits 2 Zimmer weiter kein Empfang mehr vorhanden ist. Verwenden Sie gegebenenfalls einen Repeater, um die Reichweite Ihres WLAN Netzwerkes zu erweitern.

#### WLAN-Kombination mit 2,4 und 5 GHz

Ältere WLAN-Geräte sind nicht in der Lage, gleichzeitig im 2,4- und im 5-GHz-Band zu arbeiten. Dies gilt nicht nur für Router und Access-Points, sondern auch für PCs, Laptops und andere Geräte, mit denen Sie Ihr Multiroom-System evtl. steuern möchten. Falls Sie Ihre Multiroom-Produkte nicht finden oder steuern können oder die Verbindung zu langsam ist, überprüfen Sie, ob diese auch wirklich beide Frequenzbänder unterstützen.

#### Nachtabschaltungsfunktion des Routers

Wenn Ihr Router eine Funktion zur Nachtabschaltung besitzt, kann es vorkommen, dass die Lautsprecher eingeschaltet werden (aber es wird nicht automatisch Musik abgespielt), wenn Sie den Router wieder einschalten. In diesem Fall verbrauchen die Lautsprecher natürlich Strom. Deaktivieren Sie ggf. die Nachtabschaltung.

#### Kommunikation untereinander zulassen

Achten Sie darauf, dass der WLAN-Router bzw. Access Point es zulässt, dass die Geräte im drahtlosen Netzwerk untereinander sichtbar sind und Daten austauschen dürfen. Anderenfalls sind die Lautsprecher nach der Einrichtung nicht mehr sichtbar.

# Netzwerkglossar

- Access Point Gerät, das einen Zugangsknoten zwischen einem drahtlosen (WLAM) und einem kabelgebundenen Netzwerk (LAN) darstellt. WLAN-kompatible Geräte (Laptops, Smartphones, Lautsprecher usw. mit WLAN-Funktion) können so Zugriff auf das LAN und hieran angeschlossene weitere Netzwerke (z. B. das Internet) erhalten.
- AP-Modus Betriebsart, in der ein Multiroom-Gerät mithilfe der Smart Audio-App oder einer kompatiblen App mit dem drahtlosen Netzwerk (WLAN) verbunden und konfiguriert werden kann.
- Bluetooth Industriestandard zur drahtlosen Kommunikation von Geräten untereinander. Die Reichweite dieses Systems liegt meist bei max. 10 m. Nach einer erstmaligen Synchronisation (Pairing) zweier Geräte wird die Funkverbindung zwischen ihnen automatisch wiederhergestellt, sobald beide Geräte zu einem späteren Zeitpunkt eingeschaltet werden und in Reichweite sind.
- **DHCP** Abkürzung für "Dynamic Host Configuration Protocol". In Computernetzwerken können sehr viele Computer vorhanden sein. Jeder Computer erhält eine eindeutige IP-Adresse, damit die Daten, die für ihn bestimmt sind, auch nur an ihn geschickt werden. Dabei hat man die Möglichkeit, die IP-Adressen selber festzulegen (die dann nicht variabel sind) oder dies einem Gerät im Netzwerk (üblicherweise dem Router) zu überlassen. Und genau dazu dient die DHCP-Funktion: nachdem ein Computer eingeschaltet wird, wird ihm automatisch eine freie IP-Adresse zugeordnet, die dann solange für ihn gilt, bis er wieder ausgeschaltet wird.
- **DLNA** Abkürzung für "Digital Living Network Alliance". Richtlinien, die das Zusammenspiel verschiedenster Multimediageräte zur Übertragung von digitalen Inhalten festlegen. Dadurch ist es möglich, diese Inhalte auf festen Heimgeräten, mobilen Geräten und anderen an die verschiedensten Netzwerke einschließlich Kabel-, Satellit- und Mobilfunknetzen angeschlossene Produkte zu übertragen. Diese Richtlinien beinhalten auch Standards wie *UPnP*
- Ethernet Ethernet ist sicherlich der populärste Standard für Computernetzwerke. Hierbei können die Signale über verschiedene Kabeltypen und mit unterschiedlichen Geschwindigkeiten übertragen werden. An je einem Kabelende wird der Computer angeschlossen, am anderen Ende ein Hub oder Switch, der als Verteiler im Netzwerk fungiert.
- Hub Ein Hub ist im Netzwerk dafür verantwortlich, dem Computer die Daten weiterzuleiten, die für ihn bestimmt sind. Er kann bei größeren Netzwerken

mit weiteren Hubs bzw. Switches verbunden sein, die wiederum zahlreiche Computer bedienen. Viele Router beinhalten bereits einen Hub und ermöglichen so den direkten Anschluss von mehreren Computern, um schnell ein kleines Heimnetzwerk aufbauen zu können.

- Internetradio Internetradio ist ein Audiodienst, der über das Internet übertragen wird. Dabei wird den Hörern ein dauerhafter Audiostream zur Verfügung gestellt, der normalerweise nicht angehalten (Pause), zeitversetzt gehört (Timeshift) oder wiederholt werden kann. Es handelt sich um eine Rundfunksendung, die nicht per Funkwellen ausgestrahlt wird.
- IP-Adresse So wie der Briefträger eine Straße und Hausnummer für die Zustellung benötigt, müssen in der Datenkommunikation den Zielgeräten Adressen zugeordnet werden, damit die Daten an das richtige Gerät zugestellt werden können. Im Internet und den gängigen Computernetzwerken ist dies die IP-Adresse. Sie müssen sich als Anwender normalerweise keine Gedanken über die IP-Adressen machen, weil die Anwendungen und Geräte, die Sie benutzen, dies für Sie erledigen.
- LAN Abkürzung für "Local Area Network". Das LAN ist das klassische kabelgebundene Computernetzwerk, das in Firmen aber mittlerweile auch in Haushalten eingesetzt wird. Es besteht aus mehreren Computern und anderen Geräten, die miteinander verbunden sind und untereinander kommunizieren und Daten austauschen können. Häufig ist das LAN mit dem Internet verbunden.
- **Multiroom** Eine Funktion, mit der mehrere kompatible Geräte im WLAN gruppiert und zentral (z. B. über eine Smartphone-App) gesteuert werden können. So können Sie beispielsweise in mehreren Zimmern einen Lautsprecher positionieren, diese Lautsprecher gruppieren und anschließend zentral mit Ihrem Smartphone oder Tablet PC steuern. Sie wählen beispielsweise einen Radiosender aus und dieser wird dann auf allen gruppierten Lautsprechern wiedergegeben.
- Netzwerk Eine Reihe von Datenverarbeitungsgeräten, die untereinander verbunden sind und miteinander kommunizieren können. Diese Verbindung kann per Kabel (LAN) aber auch per Funk (WLAN) stattfinden.
- Pairing Eine einmalige Synchronisation zweier Bluetooth-Geräte, um sich "kennen zu lernen". Nachdem das Pairing einmal erfolgt ist, wird die Funkverbindung zwischen ihnen automatisch wiederhergestellt, sobald beide Geräte zu einem späteren Zeitpunkt eingeschaltet werden und in Reichweite sind.
- Podcast Digitale Mediendatei (Audio oder Video), die über das Internet oder ein anderes Netzwerk auf Anfrage ausgestrahlt wird. Dabei handelt es sich nicht um einen Live-Stream.
- Repeater Ein Repeater erhöht die Reichweite eines WLAN-Netzes. So können WLAN-Geräte, welche sich außerhalb der Reichweite des WLAN-Netzes befinden, über den Repeater in das WLAN-Netz eingebunden werden.
- Router **Der Router ist das Verbindungsglied eines lokalen Netzwerkes (LAN oder** WLAM) mit dem Internet. Viele Router beinhalten bereits einen Hub oder Switch und ermöglichen so den direkten Anschluss von mehreren Computern, die alle Internetzugang erhalten, und dann ein kleines Heimnetzwerk darstellen.

**Smart Audio** Eine App, die es basierend auf dem UNDOK-Standard ermöglicht, Multiroom-Systeme vom Smartphone oder Tablet aus zu steuern.

- Spotify Fin kommerzieller Musik-Streamingdienst, der es ermöglicht, auf den verschiedensten Geräten und Betriebssystemen (Computer, Smartphones, Tablets, Smart-TVs usw.) Wunschmusik abzurufen.
- **Switch** Viele Router beinhalten bereits einen Switch und ermöglichen so den direkten Anschluss von mehreren Computern, um schnell ein kleines Heimnetzwerk aufbauen zu können.
- UNDOK UNDOK hat sich als Standard bei Multiroom-Systemen etabliert. Es handelt sich um eine App, mit der man vom Smartphone oder Tablet-PC Multiroom-Geräte gruppieren und steuern kann.
- Update **Ein Update bezeichnet die Aktualisierung von Software**. Ein Update kann Verbesserungen oder neue Funktionen enthalten.
- UPnP Abkürzung für "Universal Plug and Play". Eine Reihe Netzwerkprotokolle, die es Geräten im Netzwerk ermöglicht, sich auf einfachste Art und Weise gegenseitig zu finden, zu kommunizieren und Daten gemeinsam zu nutzen, ohne dass dazu besondere Eingriffe oder Kenntnisse erforderlich sind.
- Verschlüsselung Um zu verhindern, dass nicht autorisierte Personen Zugriff auf ein WLAN erhalten, sollte dieses verschlüsselt werden. Es gibt zahlreiche Verschlüsselungsalgorithmen, darunter WPS, WPA, WEP usw.
- Wi-Fi **Abkürzung für "Wireless Fidelity". Ein Standard, der es Geräten wie** Computern, Smartphones, Digitalkameras und anderen kompatiblen Geräten ermöglicht, eine Verbindung zu einem drahtlosen Netzwerk (WLAN) herzustellen. Meist wird die Wi-Fi-Umgebung von einem Access Point bereitgestellt, der an ein kabelgebundenes Netzwerk (LAN) oder an das Internet über einen Router angeschlossen ist.
- WLAN Abkürzung für "Wireless Local Area Network". Das WLAN ist die moderne Variante eines Computernetzwerks, das in kleineren Firmen und Haushalten eingesetzt wird. Es besteht aus mehreren Computern und anderen Geräten, die untereinander verbunden sind und miteinander kommunizieren und Daten austauschen können. Im Gegensatz zum LAN werden die Daten aber

nicht per Kabel sondern per Funk übertragen. Und damit die Funksignale nicht von nicht autorisierten Dritten abgehört werden können, ist eine Verschlüsselung der Signale von großer Bedeutung. Häufig ist das WLAN mit dem Internet verbunden.

WPS Abkürzung für "Wi-Fi Protected Setup". Aus Sicherheitsgründen werden WLANs verschlüsselt, und es ist ein Kennwort nötig, um eine Verbindung zu ihnen herstellen zu können. Dieses Kennwort kann einerseits manuell festgelegt werden. In diesem Fall muss der Benutzer es beim Herstellen der Verbindung eingeben. Andererseits besteht die Möglichkeit, dass der Access Point oder Router, der das WLAN bereitstellt, auf Tastendruck für einige Augenblicke lang eine Synchronisation mit dem zu verbindendem Gerät (z. B. Smartphone) versucht. Dies wird mittels der WPS-Funktion erledigt. Ähnlich wie bei *Bluetooth* ist diese Synchronisation nur einmal erforderlich. Die Zugangsdaten für das WLAN bleiben gespeichert, und das Gerät (z. B. Smartphone) stellt die Netzwerkverbindung wieder her, sobald es sich in Reichweite befindet und seine WLAN-Funktion aktiviert ist.

# Umwelthinweise und Entsorgungsangaben

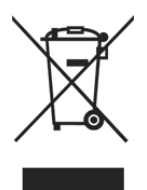

Die mit diesem Symbol gekennzeichneten Geräte unterliegen der europäischen Richtlinie 2012/19/EU. Alle Elektro- und Elektronik-Altgeräte müssen getrennt vom Hausmüll über dafür staatlich vorgesehene Stellen entsorgt werden. Mit der ordnungsgemäßen Entsorgung des alten Geräts vermeiden Sie Umweltschäden und eine Gefährdung Ihrer persönlichen Gesundheit. Weitere Informationen zur vorschriftsgemäßen Entsorgung des alten Geräts erhalten Sie bei der Stadtverwaltung, beim Entsorgungsamt oder in dem Geschäft, in dem Sie das Gerät

erworben haben.

Führen Sie auch die Verpackung einer umweltgerechten Entsorgung zu. Kartonagen können bei Altpapiersammlungen oder an öffentlichen Sammelplätzen zur Wiederverwertung abgegeben werden. Folien und Kunststoffe des Lieferumfangs werden über Ihr örtliches Entsorgungsunternehmen eingesammelt und umweltgerecht entsorgt.

# Konformitätsvermerke

Dieses Gerät entspricht den grundlegenden Anforderungen und den anderen relevanten Vorschriften der EMV-Richtlinie 2014/30/EU, der Richtlinie für Niederspannungsgeräte 2014/35/EU, der ErP-Richtlinie 2009/125/EC, der R&TTE-Richtlinie 1999/5/EC sowie der RoHS Richtlinie 2011/65/EU. Um die vollständige EU-Konformitätserklärung zu erhalten, senden Sie eine E-Mail an folgende E-Mailadresse: ce@targa.de

# Hinweise zu Garantie und Serviceabwicklung

#### Garantie der TARGA GmbH

Sehr geehrte Kundin, sehr geehrter Kunde,

Sie erhalten auf dieses Gerät 3 Jahre Garantie ab Kaufdatum. Im Falle von Mängeln dieses Produkts stehen Ihnen gegen den Verkäufer des Produkts gesetzliche Rechte zu. Diese gesetzlichen Rechte werden durch unsere im Folgenden dargestellte Garantie nicht eingeschränkt.

#### Garantiebedingungen

Die Garantiefrist beginnt mit dem Kaufdatum. Bitte bewahren Sie den originalen Kassenbon gut auf. Diese Unterlage wird als Nachweis für den Kauf benötigt. Tritt innerhalb von drei Jahren ab dem Kaufdatum dieses Produkts ein Material- oder Fabrikationsfehler auf, wird das Produkt von uns – nach unserer Wahl – für Sie kostenlos repariert oder ersetzt.

#### Garantiezeit und gesetzliche Mängelansprüche

Die Garantiezeit wird durch die Gewährleistung nicht verlängert. Dies gilt auch für ersetzte und reparierte Teile. Eventuell schon beim Kauf vorhandene Schäden und Mängel müssen sofort nach dem Auspacken gemeldet werden. Nach Ablauf der Garantiezeit anfallende Reparaturen sind kostenpflichtig.

#### Garantieumfang

Das Gerät wurde nach strengen Qualitätsrichtlinien sorgfältig produziert und vor Auslieferung gewissenhaft geprüft. Die Garantieleistung gilt für Material- oder Fabrikationsfehler. Diese Garantie erstreckt sich nicht auf Produktteile, die normaler Abnutzung ausgesetzt sind und daher als Verschleißteile angesehen werden können oder für Beschädigungen an zerbrechlichen Teilen, z. B. Schalter, Akkus oder die aus Glas gefertigt sind. Diese Garantie verfällt, wenn das Produkt beschädigt, nicht sachgemäß benutzt oder gewartet wurde. Für eine sachgemäße Benutzung des Produkts sind alle in der Bedienungsanleitung aufgeführten Anweisungen genau einzuhalten. Verwendungszwecke und Handlungen, von denen in der Bedienungsanleitung abgeraten oder vor denen gewarnt wird, sind unbedingt zu vermeiden. Das Produkt ist nur für den privaten und nicht für den gewerblichen Gebrauch bestimmt. Bei missbräuchlicher und unsachgemäßer Behandlung, Gewaltanwendung und bei Eingriffen, die nicht von unserer autorisierten Service-Niederlassung vorgenommen wurden, erlischt die Garantie. Mit Reparatur oder Austausch des Produkts beginnt kein neuer Garantiezeitraum.

#### Abwicklung im Garantiefall

Um eine schnelle Bearbeitung Ihres Anliegens zu gewährleisten, folgen Sie bitte den folgenden Hinweisen:

Service

- Bitte lesen Sie vor Inbetriebnahme Ihres Produktes sorgfältig die beigefügte Dokumentation. Sollte es mal zu einem Problem kommen, welches auf diese Weise nicht gelöst werden kann, wenden Sie sich bitte an unsere Hotline.
- Bitte halten Sie für alle Anfragen den Kassenbon und die Artikelnummer bzw. wenn vorhanden die Seriennummer als Nachweis für den Kauf bereit.
- Für den Fall, dass eine telefonische Lösung nicht möglich ist, wird durch unsere Hotline in Abhängigkeit der Fehlerursache ein weiterführender Service veranlasst.

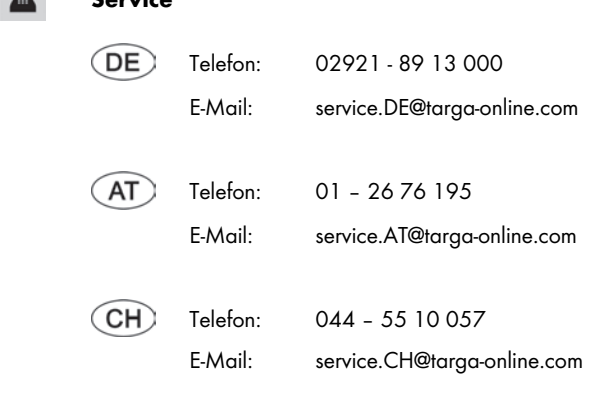

### IAN: 116072

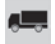

#### Hersteller

Bitte beachten Sie, dass die folgende Anschrift keine Serviceanschrift ist. Kontaktieren Sie zunächst die oben benannte Servicestelle.

> TARGA GmbH Coesterweg 45 59494 SOEST DEUTSCHLAND / GERMANY

# **Table of Contents**

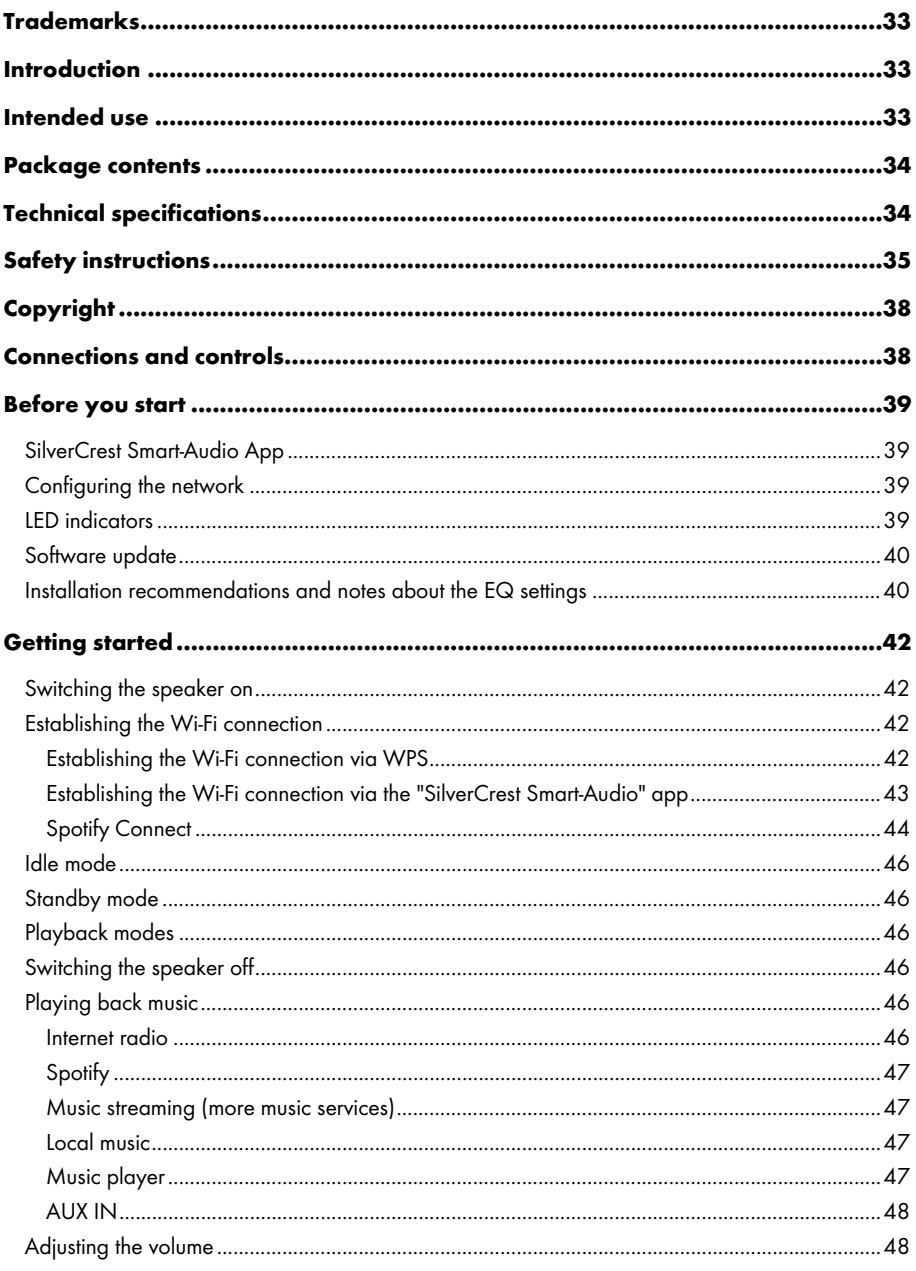

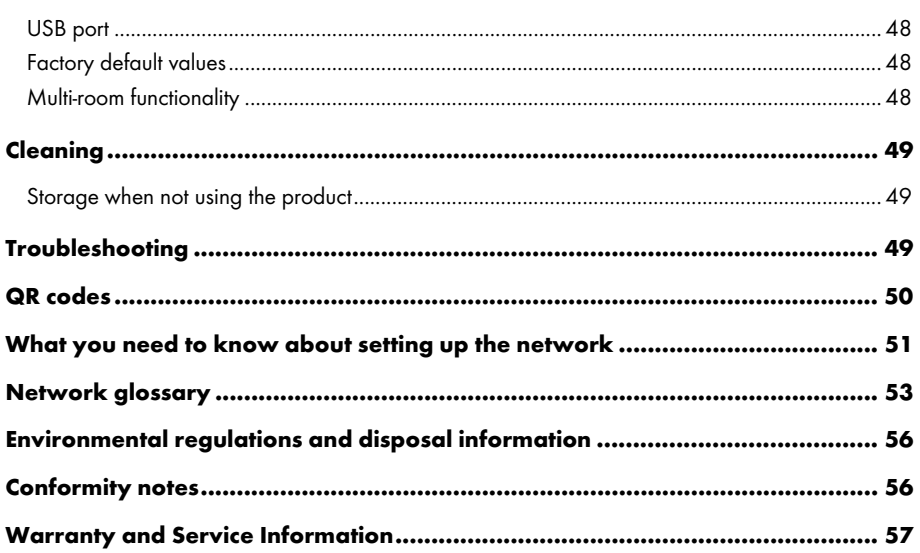

# Trademarks

Apple®, iPhone® and iPad® are registered trademarks, App Store is a service mark of Apple Inc., registered in the USA and other countries.

Google® and Android® are registered trademarks of Google Inc.

USB is a registered trademark.

The Spotify® logo, Spotify® and Spotify® Connect are registered trademarks of Spotify Ltd.

Other names and products may be the trademarks or registered trademarks of their respective owners.

# Introduction

Thank you for buying a SilverCrest product.

The SilverCrest SMRS 35 A1 Multi-room Speaker, hereinafter referred to as the speaker, is easy to operate and has a modern, appealing design. It lets you play audio data received from a Wi-Fi network. You can use this Wi-Fi speaker system to enjoy music, online music services (Spotify) and Internet radio stations (vTuner portal) from your home network. Furthermore you can use the speaker to play audio signals from external devices.

# Intended use

This SilverCrest SMRS 35 A1 Multi-room Speaker is a consumer electronics device designed to play audio from a Wi-Fi network. Furthermore it is possible to play audio files from external audio sources. The multi-room speaker may be used only for private purposes, and not for industrial or commercial purposes. The device may not be used outdoors or in tropical climates. This device fulfils all relevant standards and directives. The manufacturer is not liable for any damage or problems caused by unauthorised modifications. Only use accessories recommended by the manufacturer. Observe the regulations and laws in the country of use.

# Package contents

Remove the device and all the accessories from the packaging. Remove the packaging material and check that all components are complete and undamaged. If you find anything missing or damaged, please contact the manufacturer.

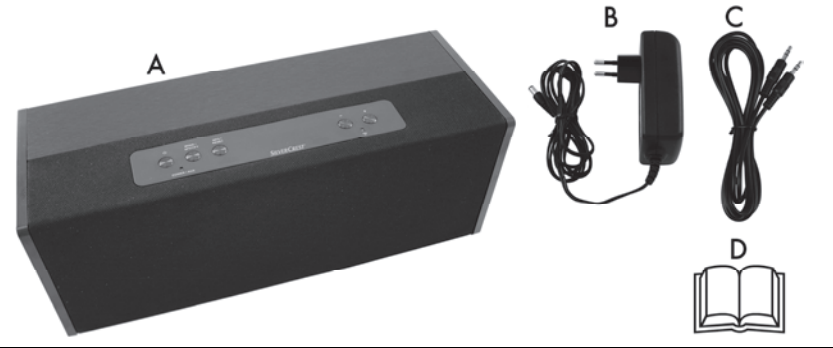

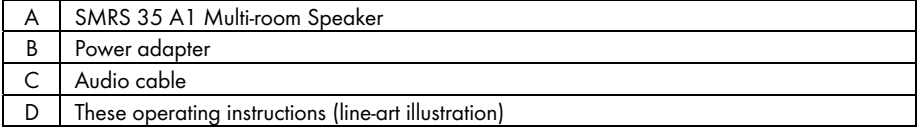

# Technical specifications

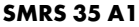

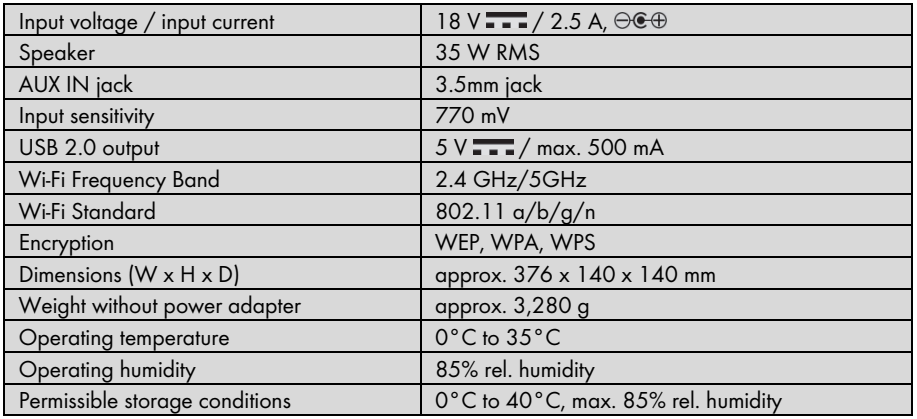

#### Power adapter

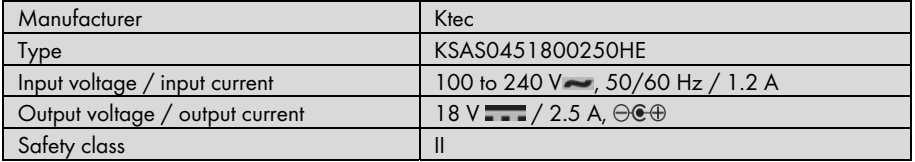

The technical specifications and design can be changed without prior notice.

# Safety instructions

Before you use this device for the first time, please read the following notes and heed all warnings, even if you are familiar with handling electronic devices. Keep these operating instructions in a safe place for future reference. If you sell the device or give it away, pass on the user manual at the same time. The User Manual is part of the product.

#### Explanation of symbols used

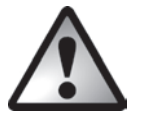

**DANGER!** This symbol and the word "DANGER" denote a potentially dangerous situation. Ignoring it can lead to severe injury or even death.

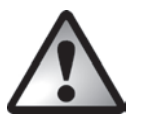

WARNING! This symbol and the word "WARNING" denote important information required for the safe operation of the product and for the safety of its users.

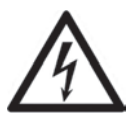

WARNING! This symbol denotes danger for human health and risk of death and/or risk of damage to equipment due to electric shock.

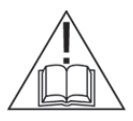

Please only use the supplied power adapter (manufacturer: Ktec / Model number: KSAS0451800250HE) to power the speaker.

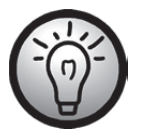

This symbol denotes further information on the topic.

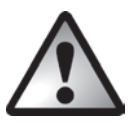

#### DANGER! Always make sure that

- the device is not exposed to direct heat sources (e.g. radiators);
- no direct sunlight or bright artificial light reaches the device;
- contact with water sprays or drops and corrosive liquids is avoided and the device is never operated near water; in particular the device may never be immersed in liquids (do not place any objects containing liquids, such as vases or drinks, on or near the device);
- no naked flames (e.g. burning candles) are placed on or near the device;
- you keep at least 1 m of space to radio frequency and magnetic sources (e.g. TV, speakers, mobile phones, etc.) to avoid any malfunction. In case of malfunction, install the device at a different place.
- no foreign bodies can penetrate into the device;
- the device is not exposed to any extreme temperature fluctuations as this can cause moisture through condensation and cause short circuits. If the device has been exposed to extreme temperature fluctuations, wait for it to reach the ambient temperature before switching it on (about 2 hours).
- the device should not be subjected to excessive shocks and vibrations;
- the device is not covered. Heat can accumulate when the device is covered, therefore there is a risk of fire.

Failure to heed the warnings above may result in damage to the device or injury.

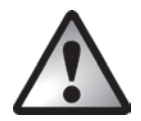

# DANGER! Children and persons with disabilities

Electrical devices are not suitable for children. Also persons with reduced physical, sensory or mental capabilities should only use electrical devices within the limits of their abilities. Do not allow children or persons with reduced physical, sensory or mental capabilities to use electrical devices unsupervised unless they are instructed accordingly and supervised by a competent person responsible for their safety. Children should always be supervised to ensure that they do not play with the product. Small parts can represent choking hazards. Keep the packaging away from children and persons with disabilities.

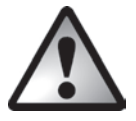

There is a risk of suffocation.

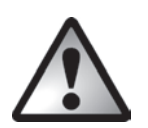

### DANGER! Power adapter

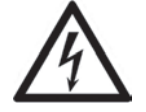

Please only use the supplied power adapter (manufacturer: Ktec / model number: KSAS0451800250HE) to power the speaker.

Only plug the power adapter into a suitable and easily accessible power socket. Do not touch the power adapter with wet hands as this could cause an electric shock.

To unplug the power adapter from the power socket, always hold its casing and never pull from the cable. Unplug the power adapter from the mains in the following circumstances:

- in any dangerous situation
- if the power adapter makes an unusual noise or gives off smoke
- before a storm and/or thunderstorm
- if the power adapter is damaged
- if the power adapter has been exposed to rain, liquids or high levels of humidity
- before a prolonged absence, e.g. holiday
- when you wish to clean it
- The power adapter consumes electricity even in Standby mode. In order to completely disconnect the device from the mains, the power adapter must be pulled out from the power socket.

Please follow these instructions to avoid risk of potential fatal injury or fire! Never cover the power adapter, otherwise there is a risk of fire. Do not attempt to open the housing of the power adapter. This could result in potentially fatal electrocution.

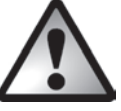

# WARNING! Cables

Unplug all cables by holding the plugs and never pull on the cables themselves. Never place pieces of furniture or other heavy objects on the cables and take care that they do not become damaged, especially at the plugs and sockets. Never install the cable around hot or sharp objects to avoid damaging it. Never tie knots in cables and do not tie them to other cables. All cables should be positioned so that nobody can trip over them or be obstructed by them.

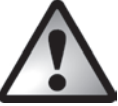

### DANGER! Radio interface

Turn the device off when on board an aircraft, in a hospital, in an operating theatre or in the vicinity of electronic medical equipment. The RF signals may interfere with the functionality of sensitive devices. Keep the device at least 20 cm (8 inches) away from pacemakers, as the RF signals could interfere with the functionality of the pacemaker. The RF signals transmitted can interfere with hearing aids. If the wireless mode is switched on, do not place the device near flammable gases or in a potentially explosive area (e.g. a paint shop), as the RF signals transmitted could cause explosions or fire. The range of the radio frequency signals depends on environmental conditions. If data is transmitted via a wireless connection, it can also be received by unauthorised parties. Targa GmbH is not liable for any interference caused to RF or TV signals through unauthorised modification to this device. Furthermore, Targa accepts no liability for replacing any cables or devices that have not been specifically approved by Targa GmbH. The user is solely responsible and liable for remedying any interference caused by such unauthorised modification of this device and for replacing appliances.

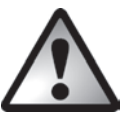

# Servicing / Repair

Repairs are required if this device is damaged in any way, for example, if the power adapter or device housing is damaged, if liquids or objects have entered the device or if the product has been exposed to rain or moisture. Repairs are also necessary if the product is not working properly or has been dropped. If you notice any smoke, unusual noise or strange smells, switch off the device immediately and pull the power adapter out of the power socket. If this occurs, do not continue to use the appliance and have it checked out by an expert. All repairs must be carried out by qualified service personnel.

#### Operating environment

The device is not designed for use in environments with high humidity (e.g. bathrooms) or excessive levels of dust. Operating temperature and operating humidity: 0 to 35 °C, max. 85% relative humidity. Please note that caring products for furniture surfaces may contain substances that can damage the rubber feet of the speaker, so be careful if you have been using this type of products.

# Copyright

All the contents of this user manual are protected by copyright and provided to the reader for information only. Copying data and information without the prior explicit written consent of the author is strictly forbidden. This also applies to any commercial use of the contents and information. All texts and diagrams are up-to-date as of the date of printing. Subject to change without notice.

# Connections and controls

An additional illustration of the items and controls and their corresponding numbers can be found on the inside page of the fold-out cover of this user manual. You can keep this page folded out whilst reading the different chapters of this user manual. This allows you to refer to the relevant controls at any time.

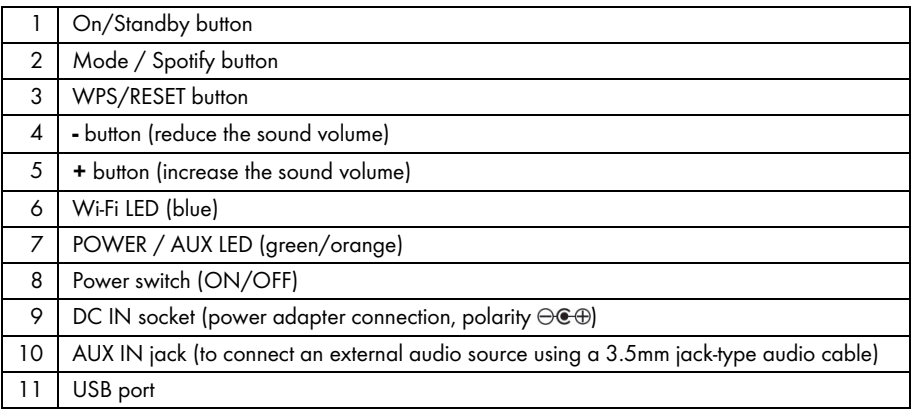

# Before you start

Remove the speaker and all accessories from the package and remove the plastic films. Verify that you have received all items listed.

### SilverCrest Smart-Audio App

This app lets you control your speaker conveniently from your smartphone or tablet PC. You can download the "SilverCrest Smart-Audio" control app from the Apple® App Store and from the Google® Play Store.

The SilverCrest Smart-Audio app allows you to navigate between the different functions, tune-in a different radio station, set the volume, etc.

Among others, the app supports the following functions:

- Access to Internet radio stations and podcasts
- Internet Radio control
- Setup and control of a multi-room system

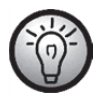

The SilverCrest Smart-Audio app is very intuitive, however please also read the operating instructions for the SilverCrest Smart-Audio app. www.silvercrest-multiroom.com

# Configuring the network

The SMRS 35 A1 speaker is connected to the network via Wi-Fi. The built-in Wi-Fi antenna receives the network router signals.

In order for the speaker to access the music files on the network, the network must meet the following requirements:

- DHCP must be enabled on the network router so the speaker can obtain an IP address automatically.
- UPnP media sharing has to be enabled on the router.

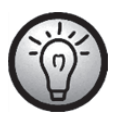

See the operating instructions for your router.

### LED indicators

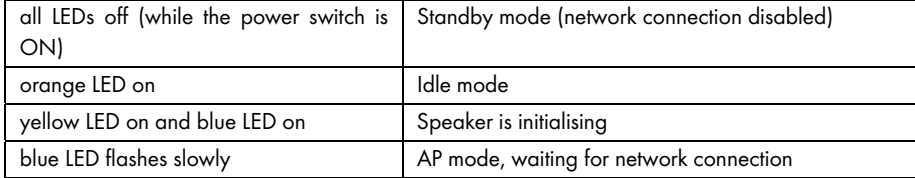

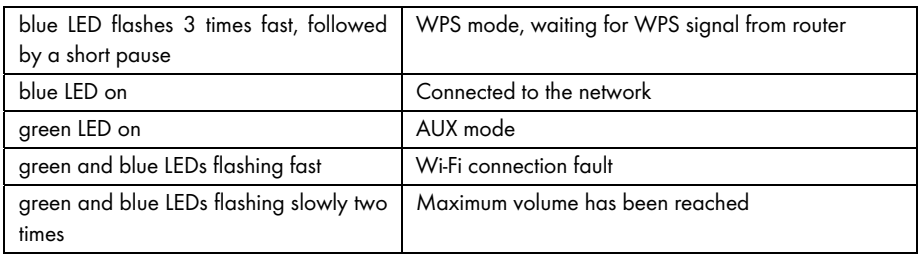

#### Software update

As the product is constantly being developed, it can sometimes become necessary to update the software on your device. This will be notified with a corresponding notice in the app.

Please perform the software update according to the app instructions.

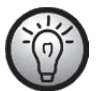

# Please note that the update may take up to 15 minutes, depending on the Internet connection and the number of devices to be updated.

#### The update process:

- The update starts loading. The blue and green LEDs light up for approx. 15 seconds, then the blue LED goes out for a second and then the blue and green LEDs flash during the download (approx. 10-30 seconds).
- Then the blue LED comes on for approx. 10 to 15 seconds.
- Next, the device restarts and the update is installed. This is indicated by the blue and green LEDs flashing (approx. 1-2 minutes).
- After the update is finished, the device restarts. After the reboot, it is available in the SilverCrest Smart-Audio App again, the blue LED is now lit constantly.

#### Important! Please note the following:

Do not interrupt the power supply to the device while the update is running. Please wait for the update to complete. The entire process is automatic, you don't need to do anything.

If you have any questions regarding the update process, please contact our hotline, who will be happy to help you.

### Installation recommendations and notes about the EQ settings

A carefully chosen location of the speakers is important for obtaining a good sound. Furniture, curtains and other objects already influence the sound slightly.

You should always try to install the speakers at the height of the listener's head.

In order to minimise any undesired sound reflections, a minimum clearance of 0.8 m behind and aside of the speakers should be kept. You can check for any sound reflections by moving the speaker closer and closer to a corner of the room. The bass component will raise the closer the speaker is placed to the corner.

Negative sound reflection can also occur on the surface (shelve, chest of drawers, etc.) on which the speaker is placed. There is already a difference in sound when placing the speaker on the front edge of the furniture or in the centre of it.

Upon delivery, the sound is set for the installation conditions described above.

If you cannot find any location that meets the above requirements, you can still set the speaker sound in order to optimise it for the given environment.

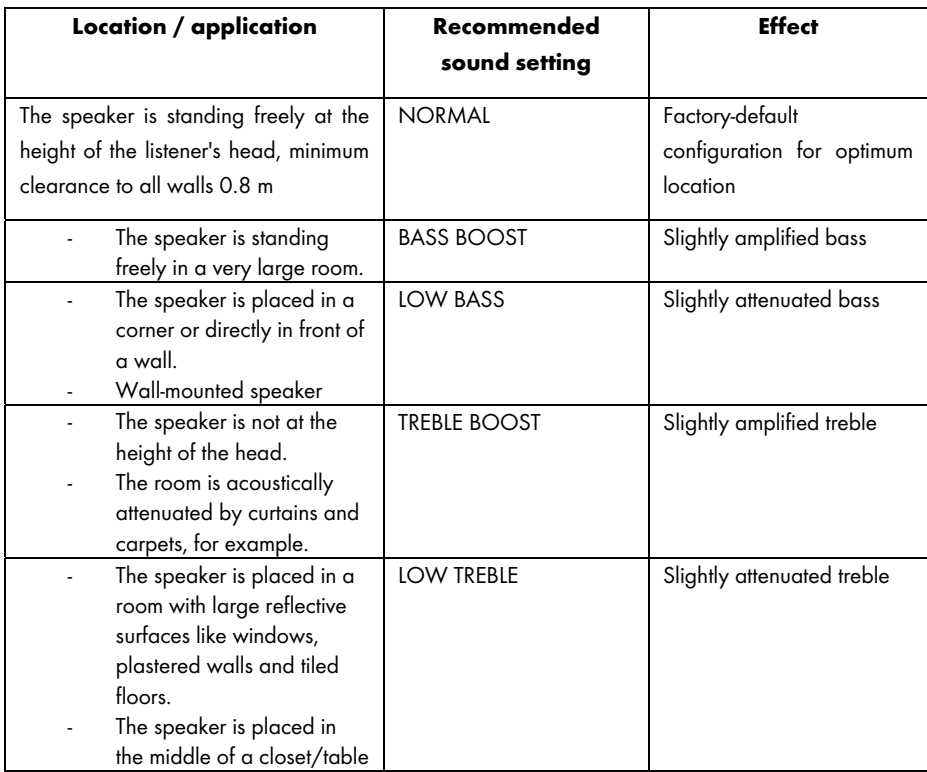

To do so, select the sound setting that best describes the location from the following list.

If you cannot obtain satisfactory results with the default sound settings, you can also adjust the bass and treble manually.

# Getting started

### Switching the speaker on

Connect the speaker to the supplied power adapter (B) and then connect the power adapter (B) to an easily accessible power socket. Toggle the power switch (8) located on the back panel of the unit to "ON". The speaker is now in standby mode. The LEDs are off. There is no Wi-Fi connection.

### Establishing the Wi-Fi connection

There are 2 ways to connect the speaker (A) to the existing network of your router via Wi-Fi: either by pressing the WPS / RESET button (3) or by downloading the "SilverCrest Smart-Audio" control app for free from the Apple® App Store or from the Google® Play Store. In both cases, when establishing the connection for the first time, make sure to place the speaker (A) as close as possible to the router to achieve an optimum Wi-Fi signal transmission. Then install the speaker (A) within the Wi-Fi signal range.

Please note that a maximum of 16 multiroom devices can be connected to a network. Furthermore the multiroom devices and your smartphone/tablet must be connected to the same network.

#### Establishing the Wi-Fi connection via WPS

If your router features a WPS button, the easiest way to connect the speaker (A) to the network is using this button.

- Place the power switch (8) in "ON" position and briefly press the On/Standby button (1) to go to connection mode. After a brief initialisation period (yellow and blue LEDs on simultaneously, then one LED briefly lights up green) only the blue LED flashes slowly. If the LED does not flash, the speaker must be reset: Press and hold the WPS / RESET button for approx. 5 seconds to restart the device.
- Next press the WPS button on your router and confirm the connection by pressing the WPS / RESET button (3) on the speaker (A) top.

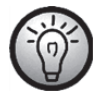

See the operating instructions for your router.

The speaker (A) establishes a network connection. The blue LED flashes 3 times fast, followed by a short pause.

- After the connection has been established, the blue LED goes on.
- Now the speaker (A) can play audio signals from the network.
- The speaker (A) will save the connection data, so the next time you switch it on you don't need to re-establish the connection again.

### Establishing the Wi-Fi connection via the "SilverCrest Smart-Audio" app

The following contains some important instructions for setting up your device. A detailed, up-to-date description of the SilverCrest Smart-Audio App with plenty of screenshots can be found online. You can find the relevant internet links in the "QR codes" chapter.

#### Setting up a device

If you cannot establish a connection using WPS, you can use the SilverCrest Smart-Audio App to connect your device to the network.

Power on the device and start AP mode. The AP mode lets you configure and connect your device to the WiFi network.

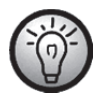

When you use it for the first time, the device starts in AP mode. Otherwise, hold the WPS / RESET button for approx. 5 seconds to restart the device. After a brief initialisation period (yellow and blue LEDs on simultaneously, then one LED briefly lights up green) only the blue LED flashes slowly and the device is in AP mode.

Start the SilverCrest Smart-Audio App and select "Set up audio system". Follow the on-screen instructions to connect the device to your WiFi network.

After setup is finished, you can add more existing WiFi devices to the network in the same way, if you have any.

#### Setting up a group

In order to create a group, you need at least two Multiroom devices in the same network.

From the overview, select the device you wish to act as the "Master" in the group and press the button next to the device.

In the window that opens, you are shown the Multiroom devices you can add to the group. Select the devices you wish to add to the group. Confirm your selection by checking the boxes next to the names. You can also rename the group.

Then press "Done" or "OK". You have successfully created a group.

Please note that a group cannot contain more than 5 devices.

#### Source

You can use the "Source" menu option to select the available audio sources for the selected Multiroom system:

- ‐ Internet radio
- **Spotify**
- ‐ Music streaming
- ‐ Local music
- ‐ Music player
- ‐ AUX in

#### Browse

Once you have selected a source, you are taken to the "Browse" menu option. Here, you can refine your search based on the audio source selected, e.g. by music genre, station or title.

#### Now playing

If you select a station or a title, the cover is displayed and you have various settings options based on the source selected, for example, Volume.

#### Spotify Connect

Spotify is a music streaming service that runs on many mobile devices like smartphones or tablet PCs. Together with one of these devices your speaker SMRS 35 A1 can play this streamed music.

#### Requirements:

- You have to download the Spotify App to your smartphone (iOS, Android) and install it.
- A Spotify account subject to a purchased subscription.

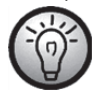

You can find further information at: www.spotify.com

### Using Spotify with your SilverCrest SMRS 35 A1

- Make sure that your speaker and smartphone are connected to the same wireless LAN.
- Select the Spotify mode from the SilverCrest Smart-Audio app or by pressing the Mode / Spotify button (2) on the speaker. To do this, hold the Mode / Spotify button (2) down for about 2 seconds.
- Launch the Spotify app and play the desired songs on the speaker.

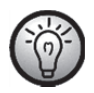

Please note that you must select the speaker in the Spotify app first.

 Playback control and music title selection is done from the Spotify App. Alternatively, you can control some functions (Start / Stop / Pause / Next title / Previous title) from the SilverCrest Smart-Audio app. You can also set the playback volume on the speaker.

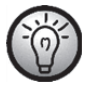

The Spotify app is very intuitive, however please read the Spotify app documentation for information about using the app.

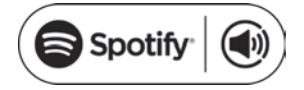

### Using this device with Spotify Connect

#### A better way to listen at home

Spotify Connect allows you to play Spotify on your home speakers or TV. And you can also use the Spotify app as a remote control.

You'll need a Spotify Premium account to use Spotify Connect. If you don't have it, just go to http://www.spotify.com/freetrial for your free 30-day trial.

1. Connect your device to the same wifi network as your phone, tablet or PC running the Spotify app.

- 2. Open the Spotify app, and play any song.
- 3. Tap the song image in the bottom left of the screen.
- **4.** Tap the Connect icon  $\bigcirc$ .
- 5. Pick your device from the list.

For more information on how to set up and use Spotify Connect please visit:

www.spotify.com/connect

Licenses

The Spotify Software is subject to third party licenses found here: https://developer.spotify.com/esdk-third-party-licenses/

### Idle mode

To set the speaker (A) to idle mode, briefly press the On / Standby button (1). While idle, the speaker (A) keeps the network connection alive so the connection is available immediately after switching it back on. Please note that the power consumption is higher in idle mode than in standby mode.

# Standby mode

Keep the On / Standby button (1) pressed for approx. three seconds to enable the standby mode. In this operating mode the speaker consumes a minimum of power.

# Playback modes

You can also press the Mode / Spotify button (2) on the speaker to toggle between the 6 playback modes:

- Internet radio
- Spotify
- Music streaming (more music services)
- Local music
- Music player
- AUX in

Hold the Mode/Spotify button (2) down for about 2 seconds to select the Spotify mode directly.

# Switching the speaker off

Toggle the power switch (8) located on the back panel of the unit to "OFF" to switch the speaker (A) off.

# Playing back music

The SMRS 35 A1 speaker lets you play music from the following sources:

- Internet radio
- Music services
- USB media and DLNA/UPNP playback / Local files
- External audio source (e.g. MP3 player) via audio cable

You can use your smartphone or tablet PC for playback control. Additionally, you can adjust the volume on the speaker.

#### Internet radio

The speaker includes an Internet radio feature that you can control via the SilverCrest Smart-Audio app.

#### Registering on the Internet radio portal

If you register on the Internet radio portal, you can create and manage favourite lists. You can also add radio stations manually. The same favourites are then available on all devices registered to an account. In order to register your Multiroom devices on the Internet radio portal, you need to generate an access code. From the SilverCrest Smart-Audio app, select "Internet radio" mode. Next select "Browse/Help" in the sub-menu. Press "Get access code".

- Then register on the website www.wifiradio-frontier.com
- Follow the instructions on the website. The following information is required for registration: access code, e-mail address and password.
- Once registered, you can create and manage your favourite lists on the website www.wifiradiofrontier.com.

In order to register another device, select the "My preferences" option.

### **Spotify**

Play music from the Spotify online service by installing the SPOTIFY app on your smartphone or tablet PC.

#### Music streaming (more music services)

This menu item contains more music services like Deezer.

### Local music

To play music files that are saved locally on your smartphone or tablet PC.

#### Music player

This lets you play music files saved on a USB mass storage device. Connect the USB mass storage device to the USB port (11) on the back of the speaker and use the SilverCrest Smart-Audio app for playback control.

Shared media (DLNA): Select this option to play music files from your local network. Please note that the music files have to be shared for streaming on your network first. Please read the documentation for the device (computer, router, etc.) you wish to use as playback source. The description below gives you an insight into the subject:

DLNA (Digital Living Network Alliance) is a standard within a network which ensures that computers, media players/servers and smart devices understand one another and enables the shared use of network music files.

How to set up a DLNA media server depends on the hardware/software solution in use. To find out, read the documentation for your device or look it up on the internet.

### AUX IN

Use this operating mode to play music from an external audio source on your speaker (A). Proceed as follows:

- Connect one end of the audio cable (C) to the headphones jack of your external audio source.
- Next, connect the other end of the audio cable (C) to the AUX IN jack (10) of your speaker.
- Start playback on the external audio source.
- Select the AUX IN source from the SilverCrest Smart-Audio app or by pressing the Mode / Spotify button (2).
- If necessary, you can set the desired volume with the volume adjustment buttons (4, 5), via the SilverCrest Smart-Audio app or on your external audio source.

# Adjusting the volume

You can adjust the volume by using the SilverCrest Smart-Audio app or by pressing the + (5) or -(4) buttons on the speaker.

# USB port

On the one hand, the USB port can be used to connect a USB storage device to play the saved music files in "Music player" mode. On the other hand, you can charge a device (smartphone or tablet PC) connected to this port. Please note that the speaker has to be switched on in order to charge a device connected to its USB port. The USB port is off while in standby mode.

### Factory default values

Proceed as follows to restore the factory default values:

Press and hold the WPS / RESET button for approx. 5 seconds. The device will restart. After a brief initialisation period (yellow and blue LEDs on simultaneously, then one LED briefly lights up green) only the blue LED flashes slowly and the device is in AP mode.

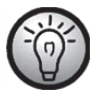

Please note that all custom settings will be lost when restoring the factory default values.

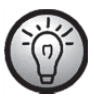

Restore the factory default values before passing on the device so that your data are not revealed to any third parties!

# Multi-room functionality

A multi-room system is very versatile. If you have multiple Wi-Fi speakers, you can group them by using the SilverCrest Smart-Audio app. For example, you can install one speaker per room, group them and then use your smartphone or tablet PC for centralised control. For instance, if you select a radio station, it will be played on all grouped speakers.

Of course, you can ungroup the devices at any time and then control each speaker individually.

Or you can create multiple small groups for individual control.

# Cleaning

Switch the device off and unplug the power adapter from the mains. To clean it, use a soft, dry cloth. Never use any solvents or cleaners and never an abrasive sponge. Otherwise the speaker housing can be damaged.

### Storage when not using the product

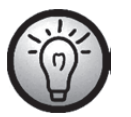

If the device is not to be used for an extended period, store it in a clean, dry and cool place.

# Troubleshooting

#### The speaker does not power on.

- Check that the power switch located on the back panel of the speaker is switched to "ON".
- Check that the power adapter is correctly inserted into the power socket. Connect it properly if not.
- Check whether the used power socket is alive. Try a different power socket, if necessary.

#### No sound

- Please check if the correct playback mode has been selected. Select the proper playback mode first.
- Check the volume setting.
- For "AUX IN" mode: Check that the audio cable (C) is correctly inserted into the speaker and the external playback device. Please also check the volume setting of the external playback device connected via audio cable.
- There might be no signal reception. Double-check the network settings.

#### Router connection problems

 You have entered a wrong network encryption key. Double-check the encryption key and enter it again.

#### Cannot control the speaker with the app

 The multi-room speaker and the smartphone or tablet PC are not connected to the same wireless network. If necessary, correct the network settings of the corresponding devices.

# QR codes

The following QR codes connect you to interesting Websites that contain more helpful information about your device.

Use your smartphone or tablet PC to scan the code to open the corresponding website. Alternatively, you can also enter the corresponding URL into your Internet browser address bar.

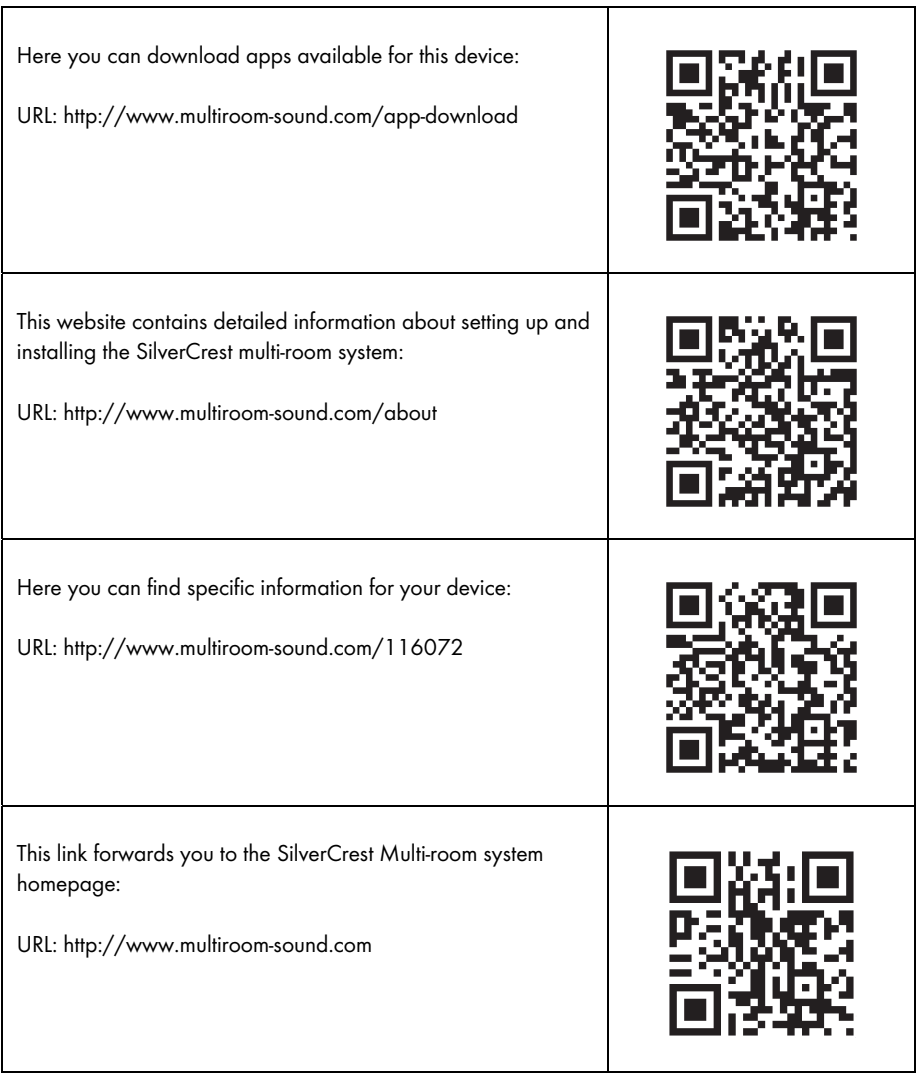

# What you need to know about setting up the network

Make sure that the smartphone and/or tablet with which you wish to register and operate your smart audio device in the network belongs to the relevant network.

To prevent unauthorised persons gaining access to the system, the WiFi network should be encrypted. There are numerous encryption algorithms, including WPS, WPA, WEP, etc. Make sure you use the same encryption algorithm for your Multiroom product as for your wireless network. Otherwise, no connection can be established to the wireless network.

In large apartments or buildings with several storeys, a number of different wireless networks can be installed. Make sure that the network equipment (routers/repeaters) are connected to one another, otherwise your smart audio devices cannot communicate with one another and you will not be able to control them as expected.

Some smart audio devices also have a LAN connection socket which allows the device to be connected to the network via a network cable.

If you connect your device to your network using a cable, make sure that the network cable for the relevant device is connected to the same network (WiFi) as your smartphone and/or tablet and any other smart audio devices.

In buildings with fixed network sockets in the walls, these sockets can often lead to different networks.

If this cannot be guaranteed, the devices cannot be controlled.

Other tips and instructions on setting up the network can be found on our website: www.silvercrest-multiroom.com

#### **WPS**

Most wireless routers and access points have a WPS button. Press this button and then the WPS button on your Multiroom device for the Multiroom device to establish a connection with your wireless network. Make sure that the device you wish to use to control you Multiroom products (e.g. smartphone or tablet) is also connected to the same wireless network (i.e. router or access point).

#### Dynamic/static IP addresses

By default, your Multiroom device expects to be automatically assigned an IP address by your wireless router or access point when it connects to it (DHCP function activated). However, if you use static IP addresses for your network devices, this will not work. In this case, you need to manually assign your Multiroom device an available IP address.

#### Wireless range

Wireless routers normally work in the 2.4 GHz range, but this is also used by other RF devices (not only wireless networks). This can reduce speeds and ranges as the numerous wireless signals interfere with each other. It is even possible that there is no reception any more just two rooms away. The best solution is to use multiple aerials or routers/access points which support the standard 802.11n in order to combine the channels available. If necessary, install a repeater to extend the WiFi network range.

#### Combined wireless with 2.4 and 5 GHz

Older wireless devices are not able to work in the 2.4 and 5 GHz ranges at the same time. This applies not only to routers and access points, but also to PCs, laptops and other devices you may wish to use to control your Multiroom system. If you cannot find or control your Multiroom products or the connection is too slow, check that they really support both frequency ranges.

#### Router overnight standby function

If your router has an overnight standby function, it is possible that the speakers will switch on automatically (but not automatically play music) when you switch the router back on again. In this case, the speakers obviously consume electricity. If necessary, deactivate the overnight standby function.

#### Allow network discovery

Make sure that the wireless router or access point allows devices in the wireless network to be visible to one another and exchange data with one another. Otherwise, the speakers are no longer visible after they have been set up.

# Network glossary

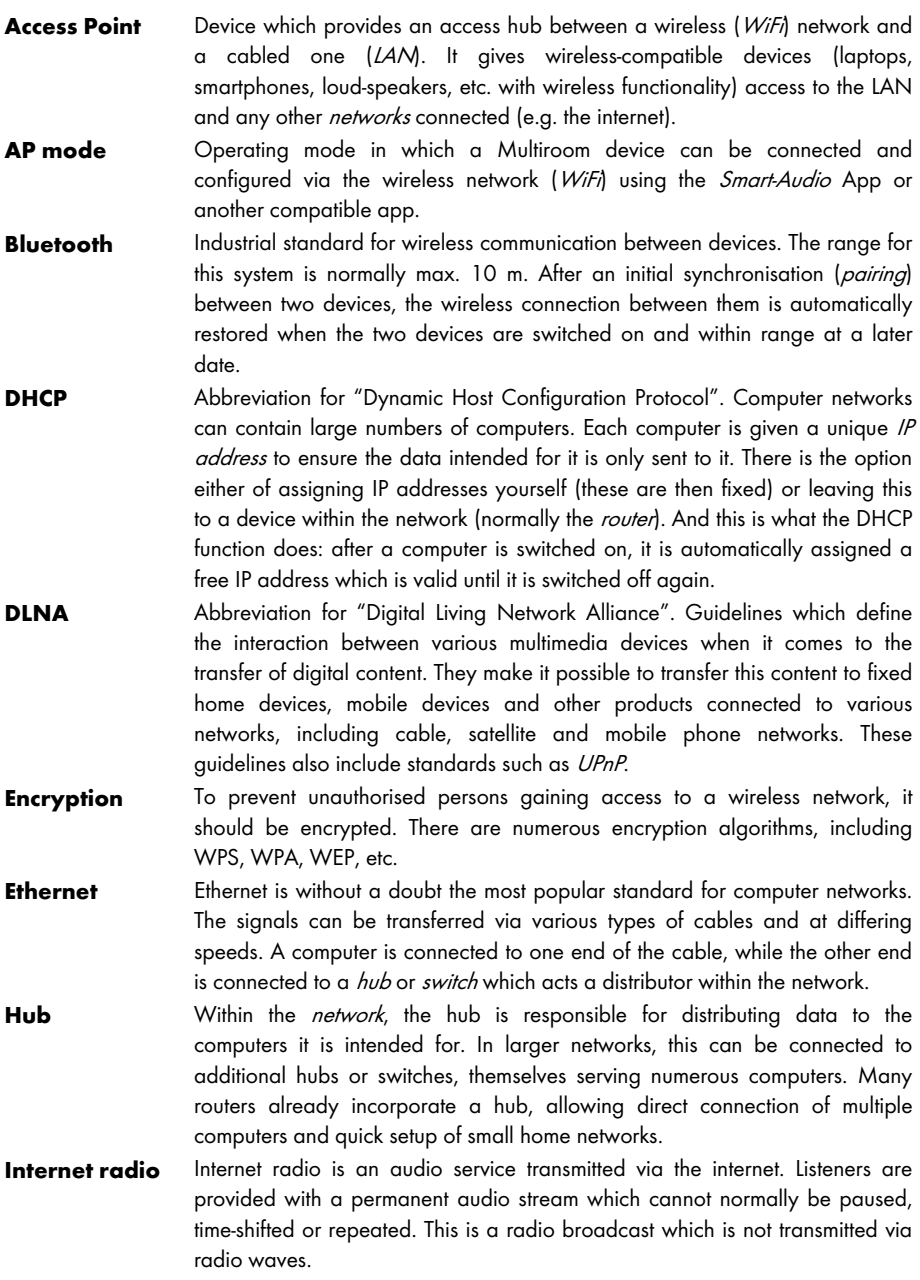

- **IP Address** In the same way as the postman needs a street and house number in order to deliver post, the target devices must be assigned addresses in data communication in order for the data to be delivered to the right device. On the internet and in conventional computer networks, this is the IP address. As a user, you do not normally need to think about IP addresses, as the applications and devices you use do this for themselves.
- LAN Abbreviation for "Local Area Network". The LAN is a traditional cabled network used in companies and now in the home. It consists of multiple computers and other devices which are connected with one another and can communicate and exchange data with one another. The LAN is often connected to the internet.
- **Multiroom** A function whereby multiple compatible devices can be grouped on the wireless network and centrally controlled (e.g. via a smartphone app). For example, you can install one speaker per room, group them and then use your smartphone or tablet to control them centrally. For instance, if you select a radio station, it will be played on all grouped speakers.
- Network A series of data processing devices which are connected together and can communicate with one another. This connection can be via cable (LAN) or via wireless (*WiFi*).
- **Pairing Diagonal Change Change Synchronisation between two** *Bluetooth* **devices to "get to know one** another". After two devices have been successfully paired once, the wireless connection between them is automatically restored when the two devices are switched on and within range at a later date.
- **Podcast** Digital media file (audio or video) which is broadcast via the internet or another network on request. This is not a live stream.
- **Repeater** A repeater extends the range of a wireless network. This lets you include devices originally located outside the WiFi range into the wireless network via the repeater.
- **Router** The router is the link between a local network  $(LAN)$  or wireless network  $(W/F)$ and the internet. Many routers incorporate a *hub* or *switch* to allow direct access to the internet from various computers to form a small home network.
- **Smart-Audio** An app based on the UNDOK standard which allows Multiroom systems to be controlled by a smartphone or tablet.
- **Spotify** A commercial music streaming service which allows the music of your choice to be played on various devices and operating systems (computers, smartphones, tablets, smart TVs, etc.).
- **Switch** Many routers already incorporate a switch, allowing direct connection of multiple computers and quick setup of small home networks.
- UNDOK UNDOK has become established as the standard for Multiroom systems. It is an app which allows Multiroom devices to be grouped and controlled from a smartphone or tablet.
- Update 32 An update refers to upgrading a software. An update may include enhancements or new features.
- UPnP Abbreviation for "Universal Plug and Play". A series of network protocols

which allow devices in the network to find one another, communicate and share data easily without requiring specific intervention or knowledge.

- WiFi **Abbreviation for "Wireless Fidelity"** A standard which enables computers, smartphones, digital cameras and other compatible devices to establish a connection with a wireless network (WLAN). The WiFi environment is normally provided by an access point connected to a cabled network (LAN) or the internet via a router.
- WLAN Abbreviation for "Wireless Local Area Network". The WLAN is the modern variant of a computer network which is used in small companies and households. It consists of multiple computers and other devices which are connected with one another and can communicate and exchange data with one another. However, unlike a LAN, the data is transferred wirelessly rather than by cable. To ensure the wireless signals are not intercepted by unauthorised parties, encryption of the signals is very important. The WLAN is often connected to the internet.
- WPS Abbreviation for "WiFi Protected Setup". For security reasons, wireless networks are encrypted and a password is required to establish a connection to them. On the one hand, this password can be defined manually. In this case, the user needs to enter the password to establish a connection. On the other hand, there is the option whereby a button is pressed on the access point or router providing the wireless network with a few moments to attempt synchronisation with the connecting device (e.g. smartphone). This is achieved using the WPS function. As with *Bluetooth*, this synchronisation is only required once. The access data for the WLAN is saved and the device (e.g. smartphone) restores the network connection as soon as it is in range and its wireless function is activated.

# Environmental regulations and disposal information

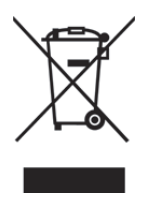

Devices marked with this symbol are subject to the European Directive 2012/19/EU. All electrical and electronic devices must be disposed of separately from household waste at official disposal centres. Avoid damage to the environment and risks to your personal health by disposing of the device properly. For further information about proper disposal, contact your local council, recycling centre or the shop where you bought the device.

Dispose of all packaging in an environmentally friendly manner. Cardboard packaging can be taken to paper recycling centres or public collection points for recycling. Any film or plastic contained in the packaging should be taken to your public collection points for disposal.

# Conformity notes

This device complies with the basic and other relevant requirements of the EMC Directive 2014/30/EU, the Low-voltage Directive 2014/35/EU, the ErP Directive 2009/125/EC, the R&TTE Directive 1999/5/EC and the RoHS Directive 2011/65/EU. To obtain a complete EU Declaration of Conformity, send an e-mail to the following e-mail address: ce@targa.de

56 - English

# Warranty and Service Information

#### Warranty of TARGA GmbH

#### Dear Customer,

This device is sold with three years warranty from the date of purchase. In the event of product defects, you have legal rights towards the seller. These statutory rights are not restricted by our warranty as described below.

#### Warranty conditions

The warranty period commences upon the date of purchase. Please keep the original receipt in a safe place as it is required as proof of purchase. If any material or manufacturing faults occur within three years of purchase of this product, we will repair or replace the product free of charge as we deem appropriate.

#### Warranty period and legal warranty rights

The warranty period is not extended in the event of a warranty claim. This also applies to replaced and repaired parts. Any damage or defects discovered upon purchase must be reported immediately when the product has been unpacked. Any repairs required after the warranty period will be subject to charge.

#### Scope of warranty

The device was carefully manufactured in compliance with stringent quality guidelines and subjected to thorough testing before it left the works. The warranty applies to material and manufacturing faults. This warranty does not cover product components which are subject to normal wear and which can therefore be regarded as wearing parts, or damage to fragile components such as switches, rechargeable batteries or components made of glass. This warranty is void if the product is damaged, incorrectly used or serviced. To ensure correct use of the product, always comply fully with all instructions contained in the user manual. The warnings and recommendations in the user manual regarding correct and incorrect use and handling of the product must always be observed and complied with. The product is solely designed for private use and is not suitable for commercial applications. The warranty is rendered void in the event of incorrect handling and misuse, if it is subjected to force, and also if any person other than our authorised service technicians interfere with the device. No new warranty period commences if the product is repaired or replaced.

#### Submitting warranty claims

To ensure speedy handling of your complaint, please note the following:

- Before using your product for the first time, please read the enclosed documentation carefully. Should any problems arise which cannot be solved in this way, please call our hotline.
- Always have your receipt, the product article number as well as the serial number (if available) to hand as proof of purchase.
- If it is not possible to solve the problem on the phone, our hotline support staff will initiate further servicing procedures depending on the fault.

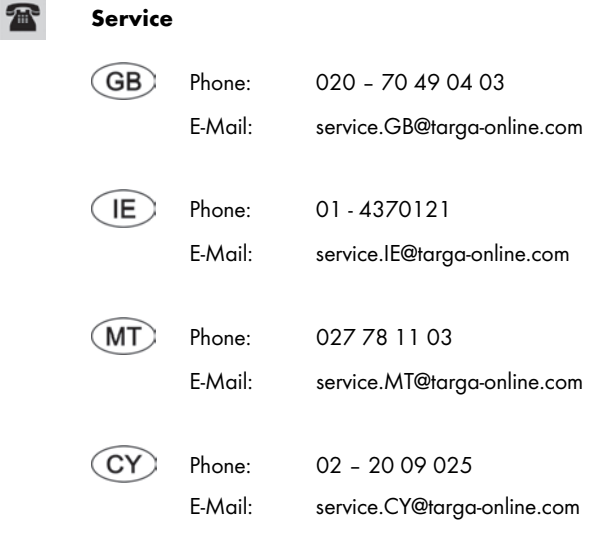

### IAN: 116072

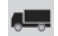

### Manufacturer

Please note that the following address is not a service address. First contact the service point stated above.

> TARGA GmbH Coesterweg 45 59494 SOEST GERMANY